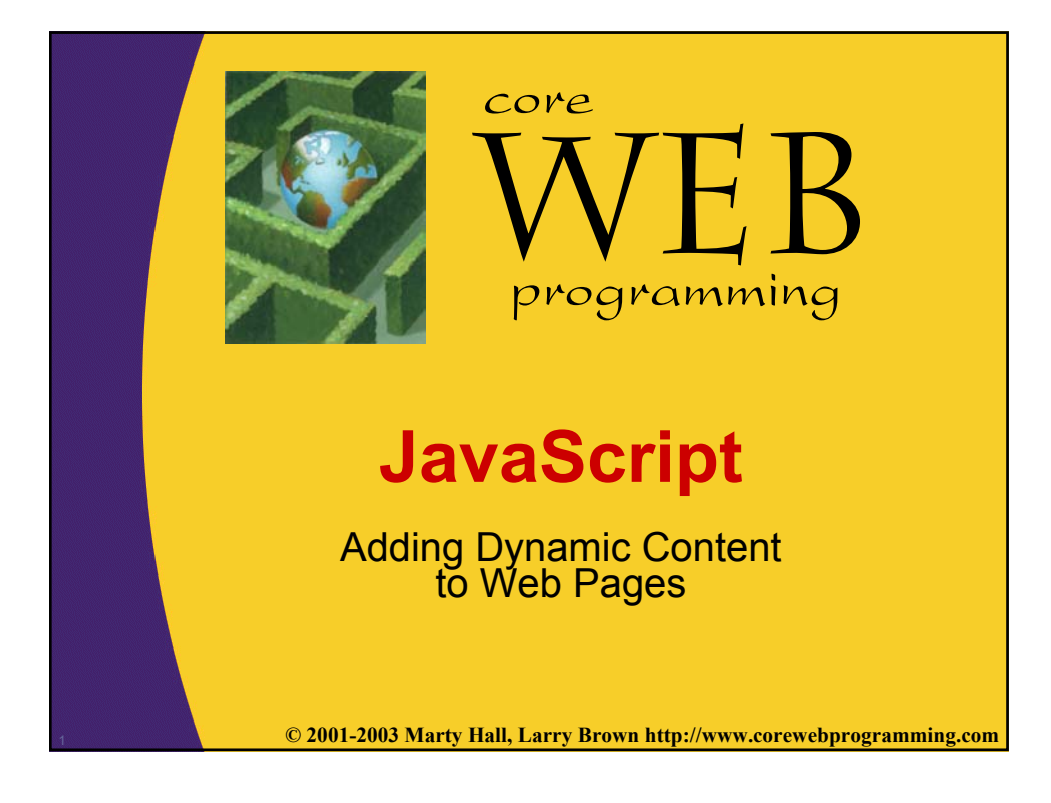

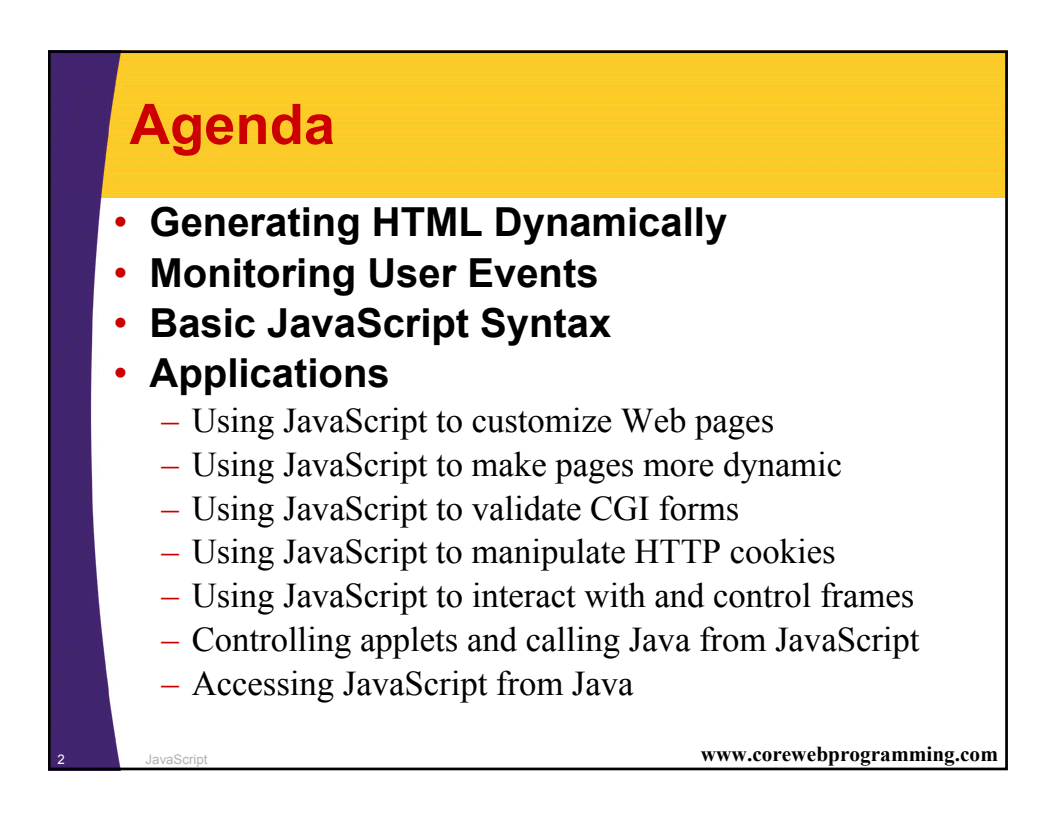

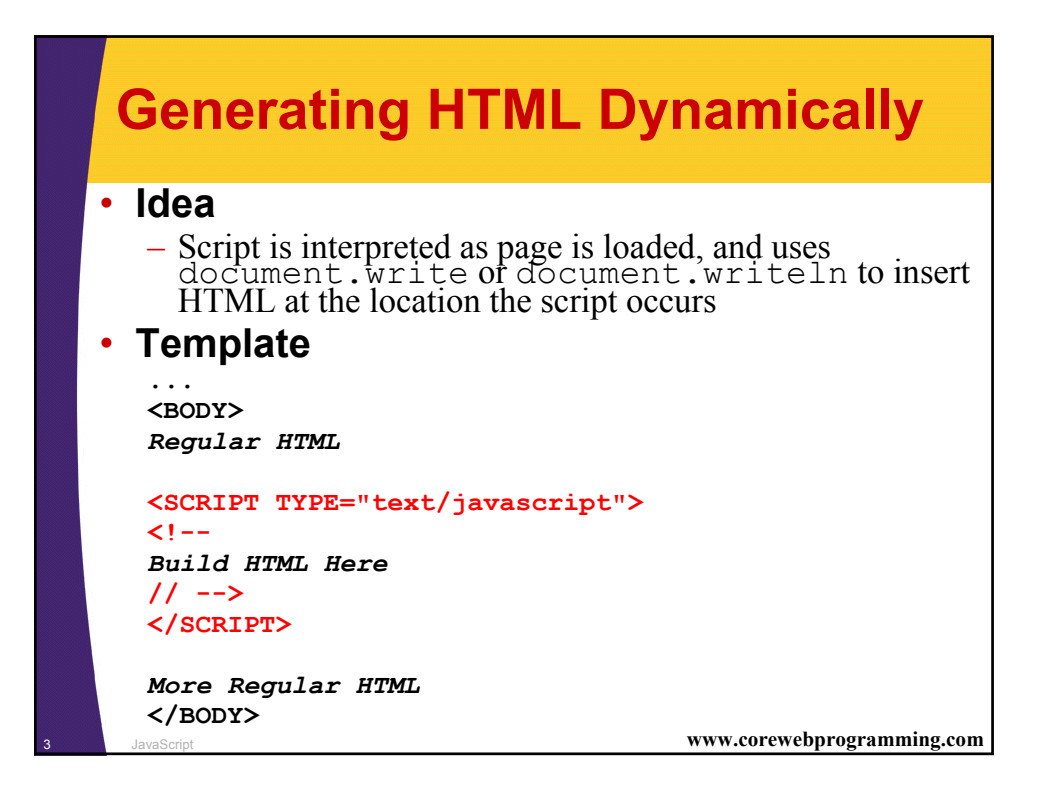

#### <sup>4</sup> JavaScript **www.corewebprogramming.com A Simple Script <!DOCTYPE HTML PUBLIC "-//W3C//DTD HTML 4.0//EN"> <HTML> <HEAD> <TITLE>First JavaScript Page</TITLE> </HEAD> <BODY> <H1>First JavaScript Page</H1> <SCRIPT TYPE="text/javascript"> <!- document.write("<HR>"); document.write("Hello World Wide Web"); document.write("<HR>"); // --> </SCRIPT> </BODY> </HTML>**

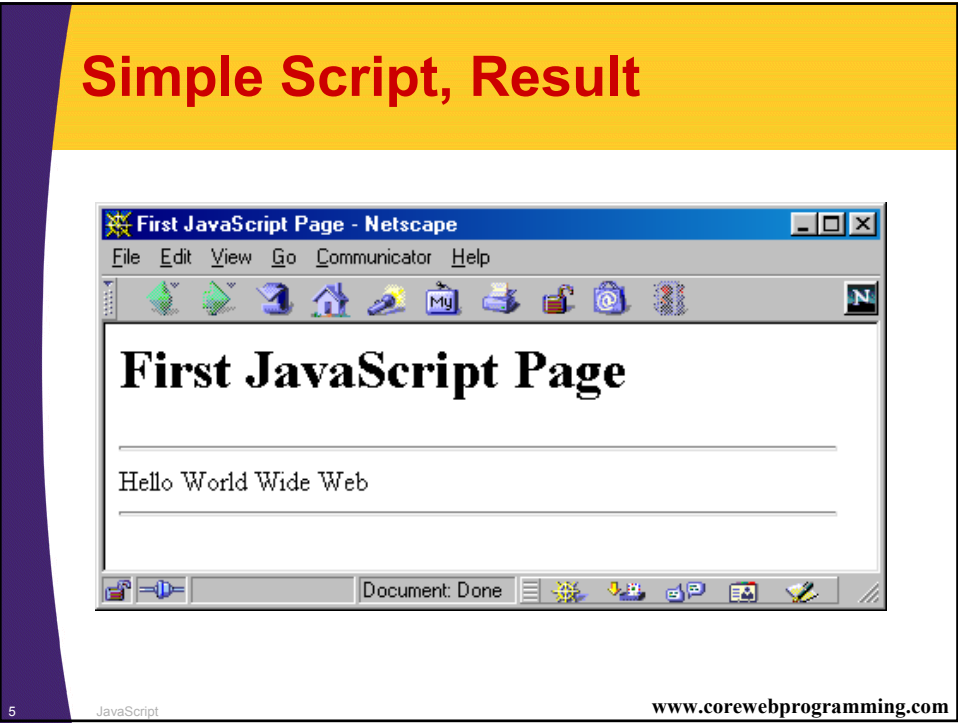

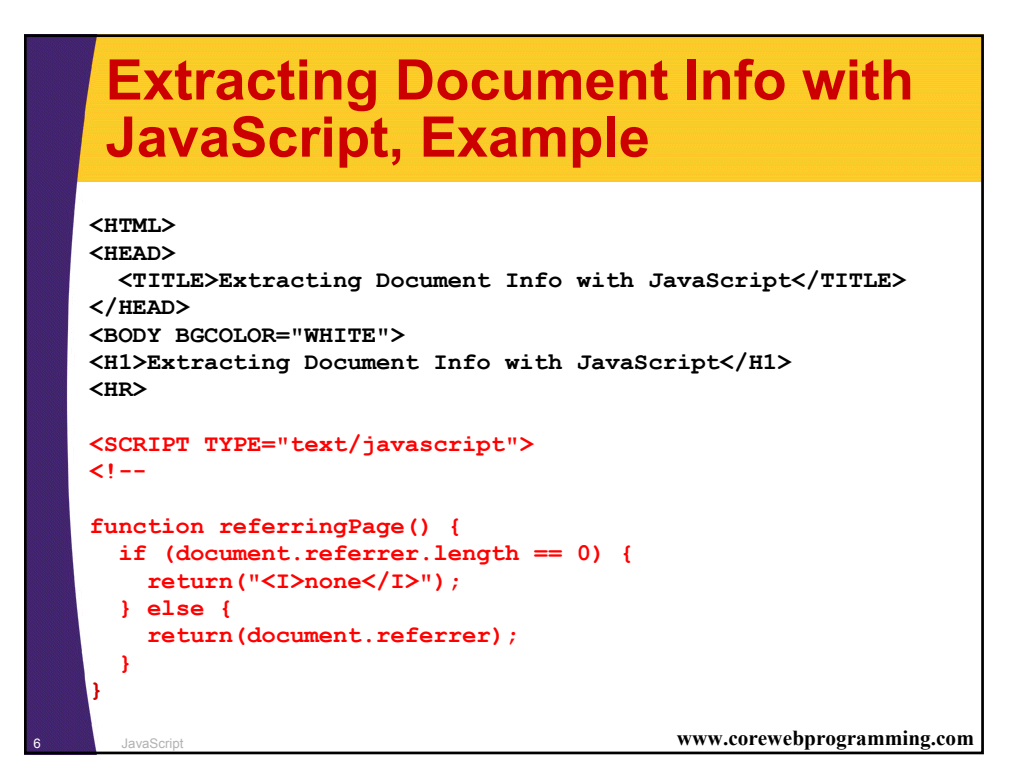

### **Extracting Document Info with JavaScript, Example, cont.**

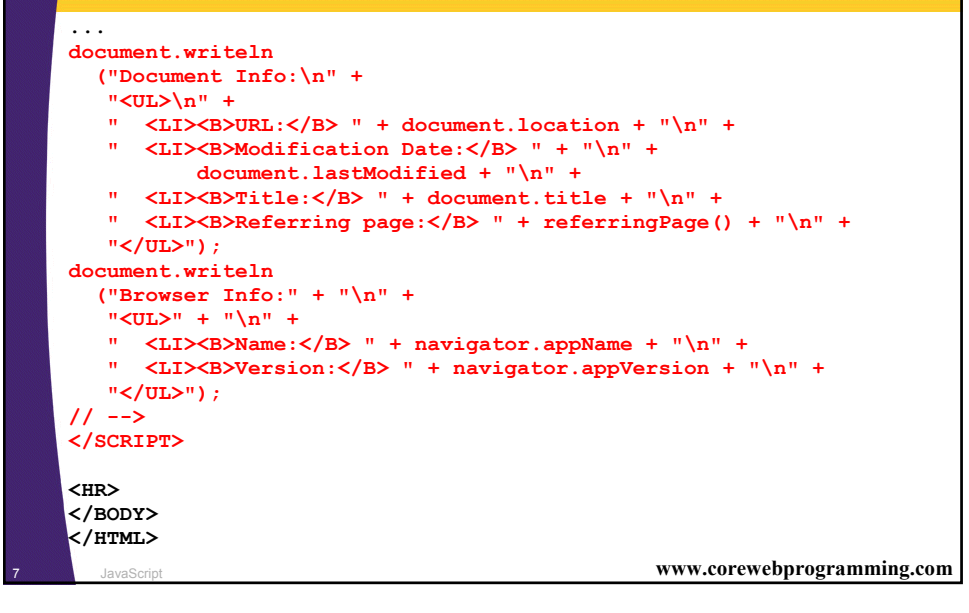

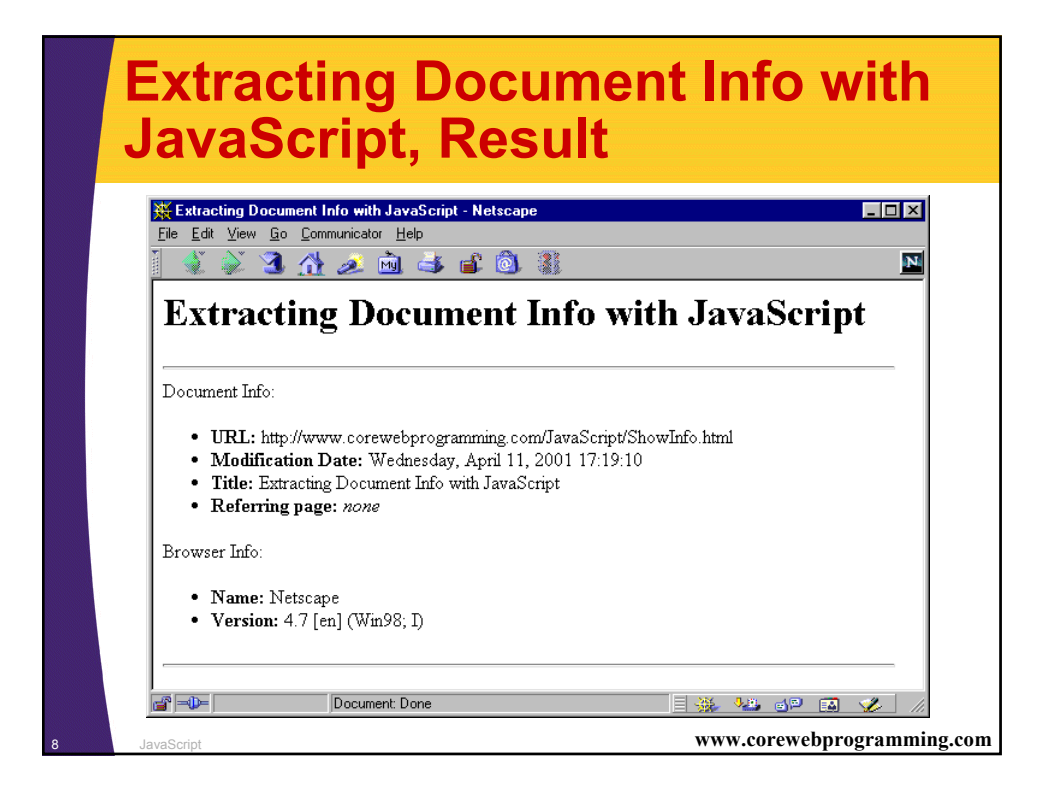

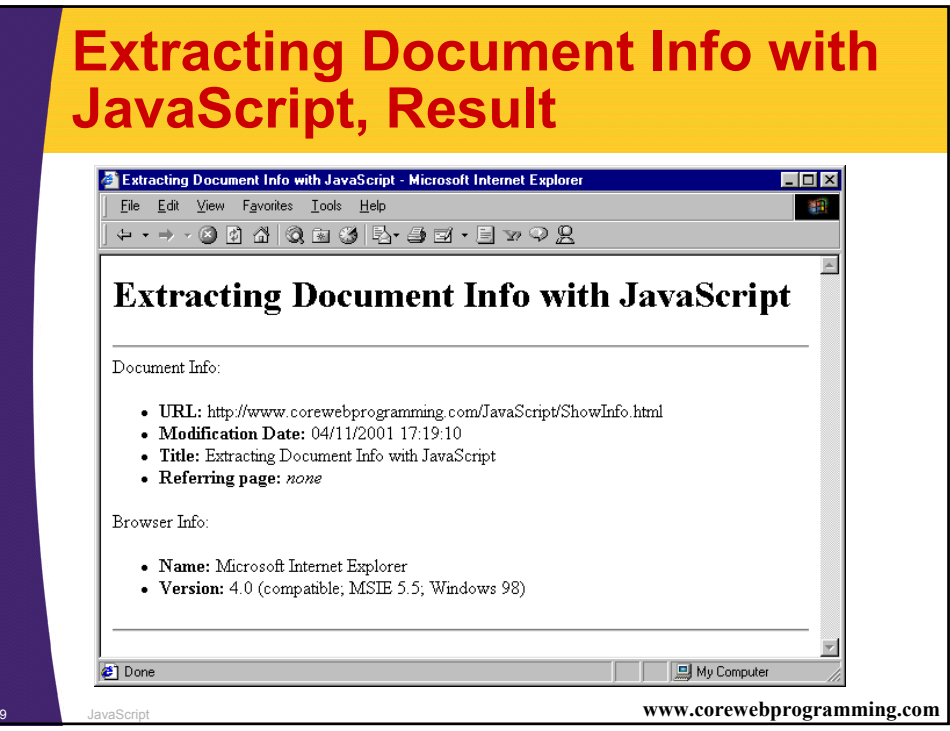

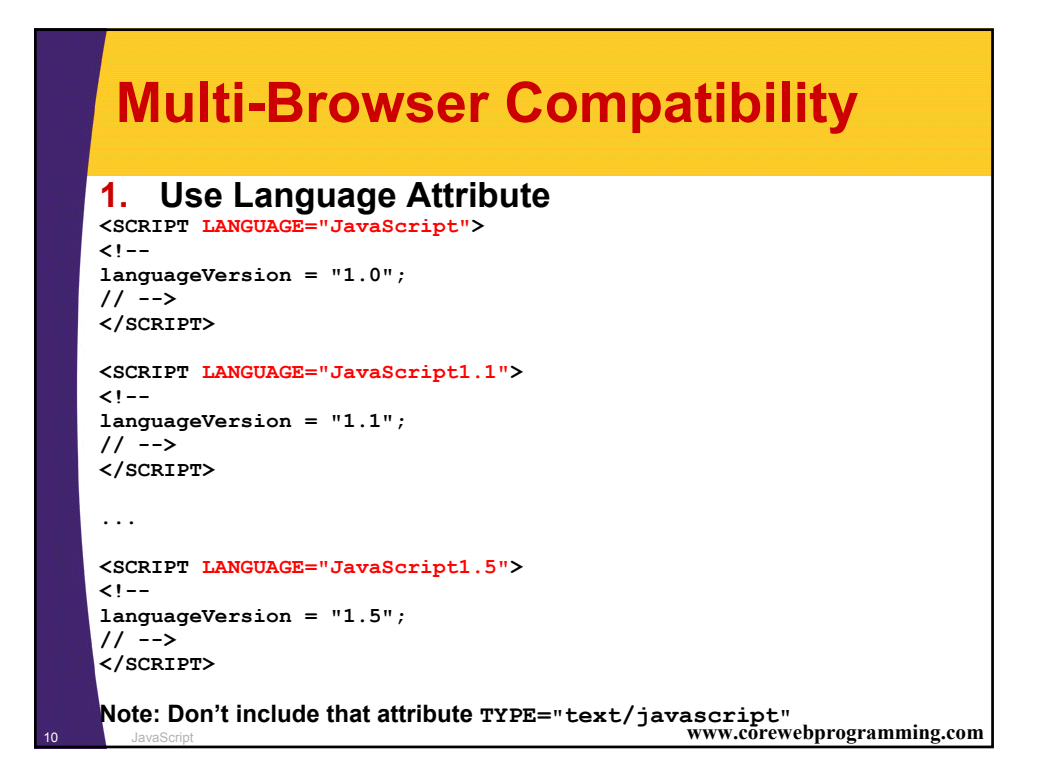

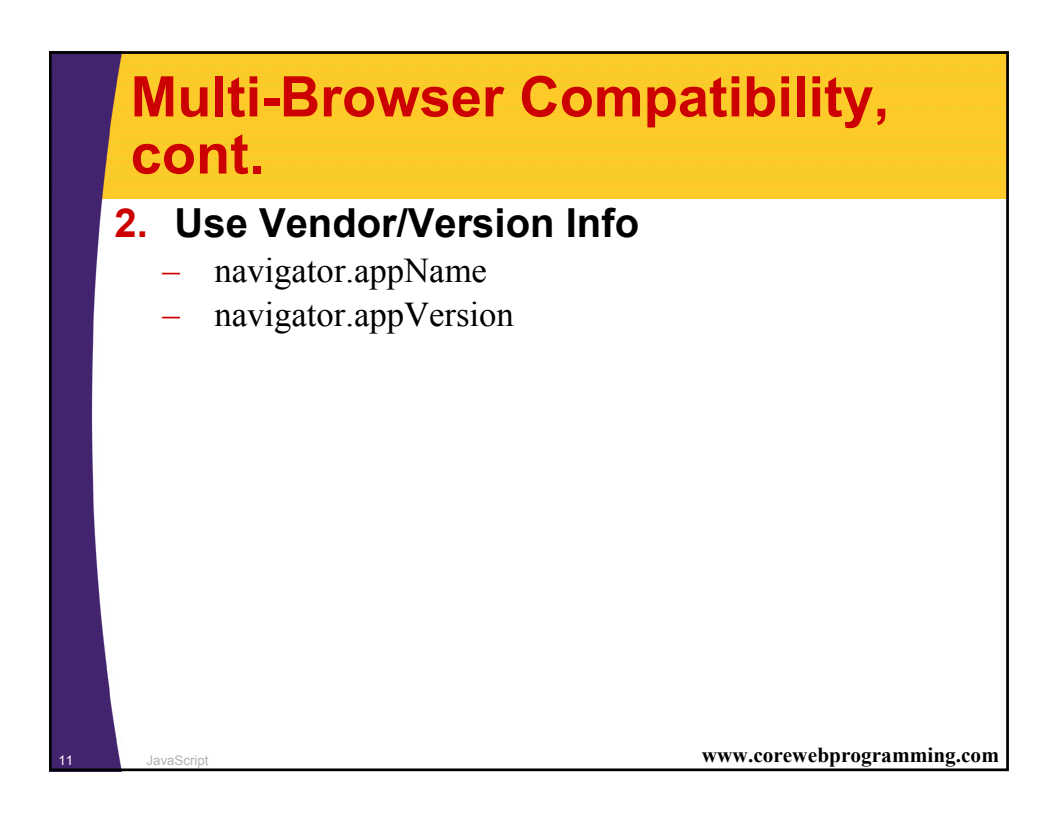

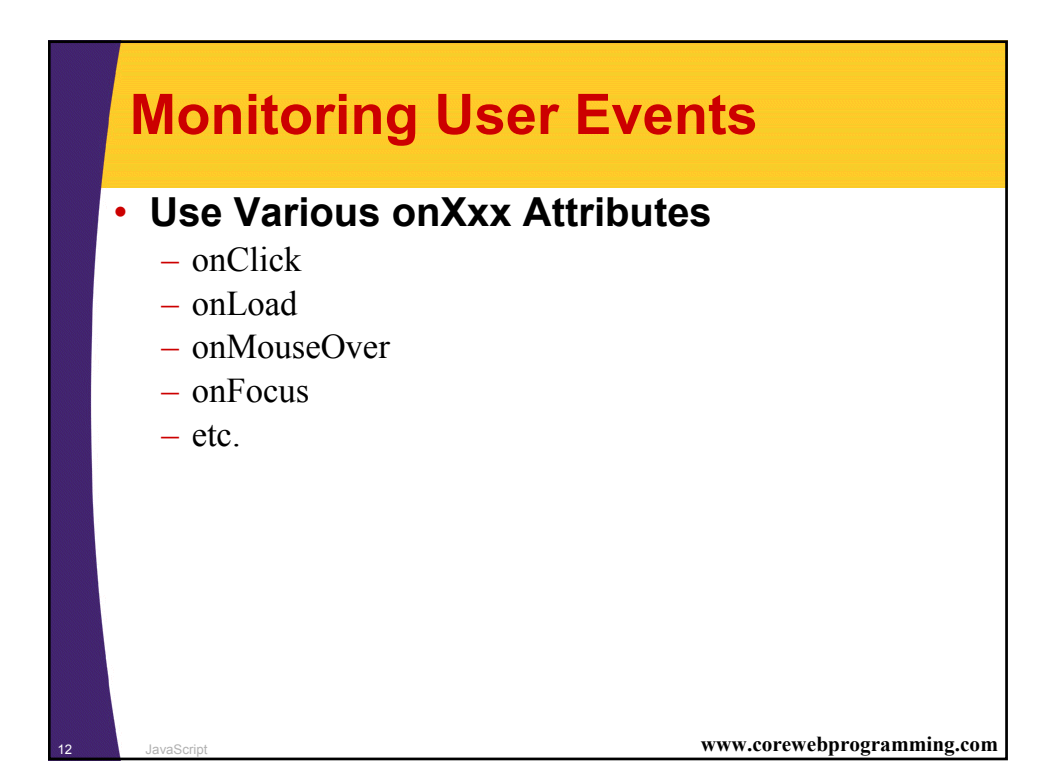

## **User Events, Example**

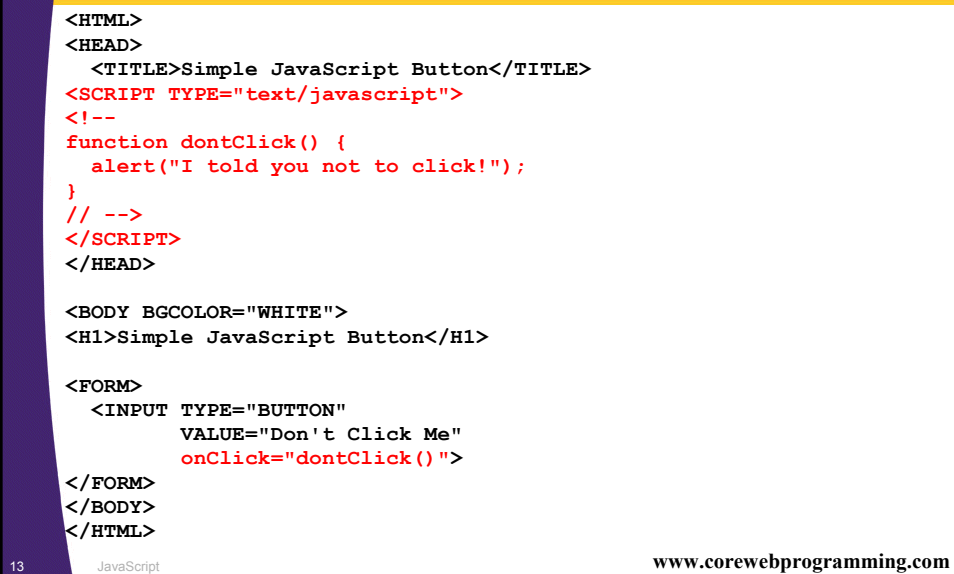

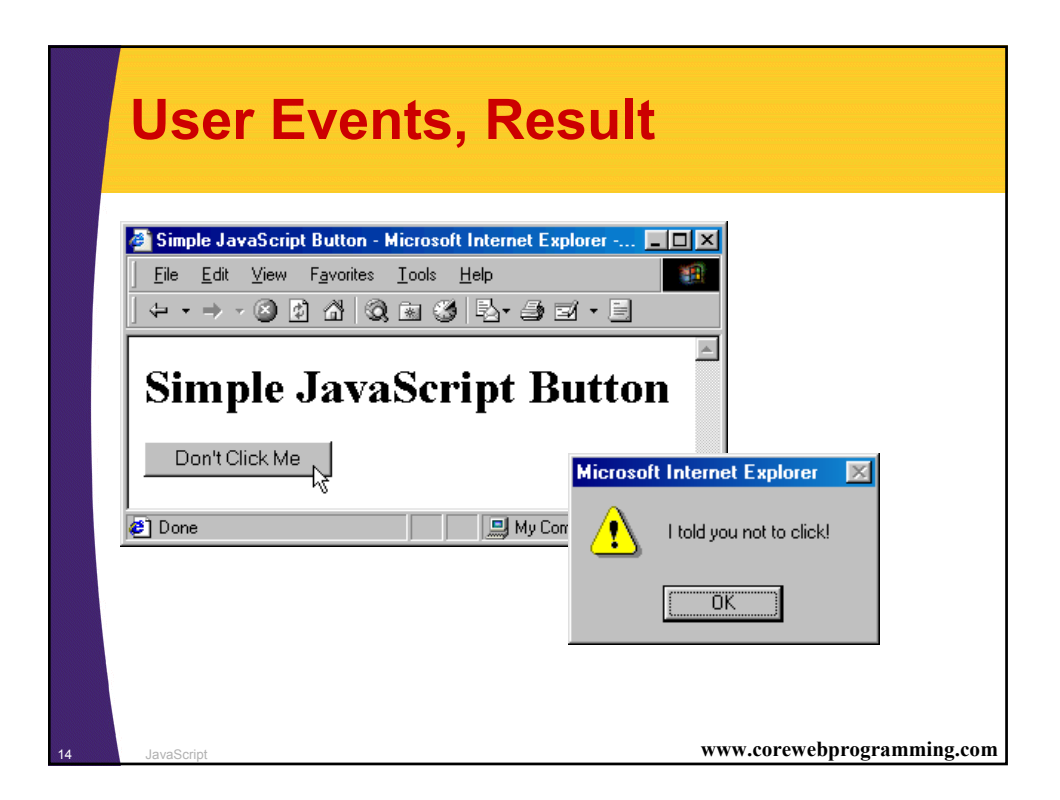

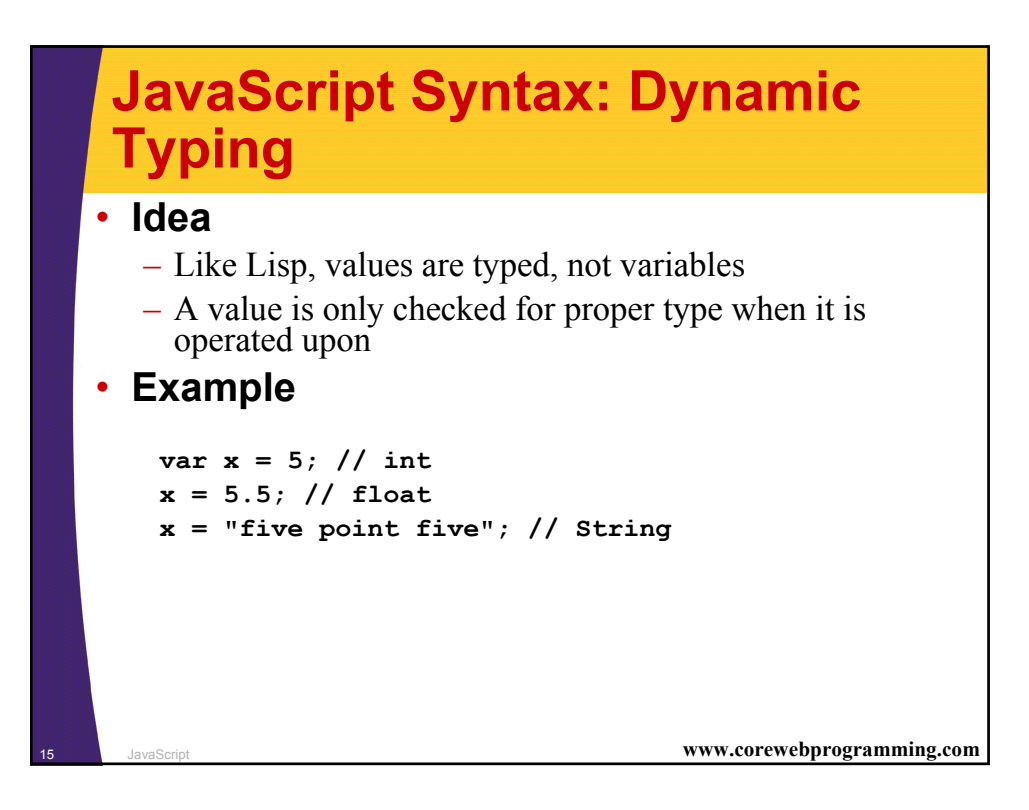

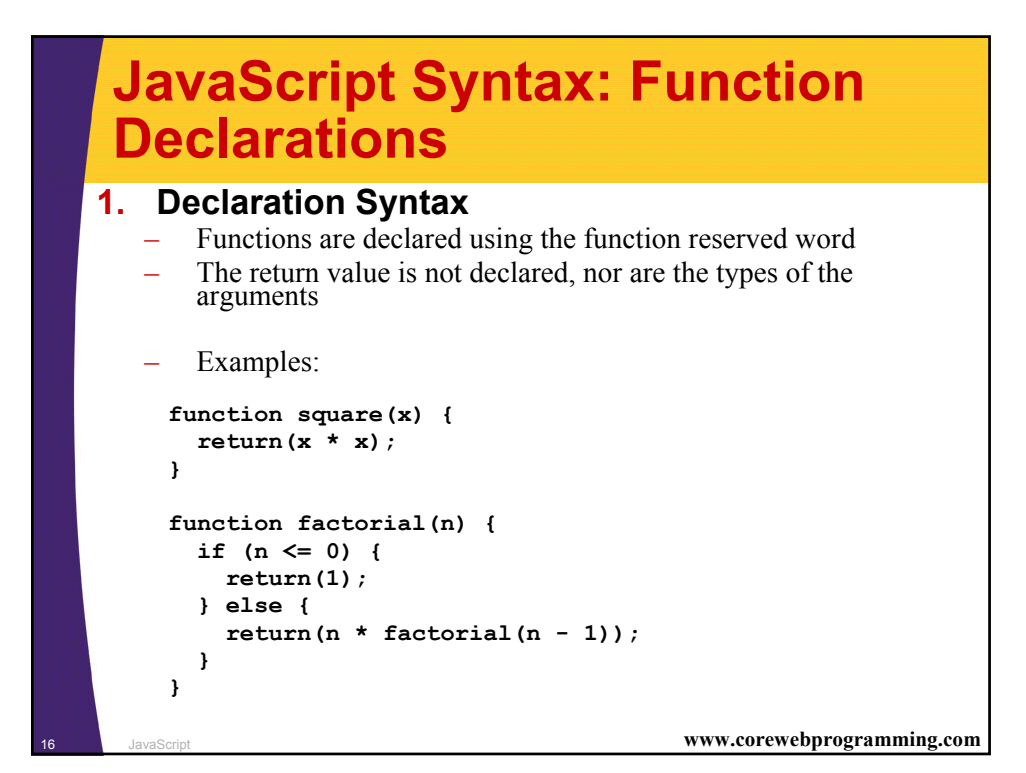

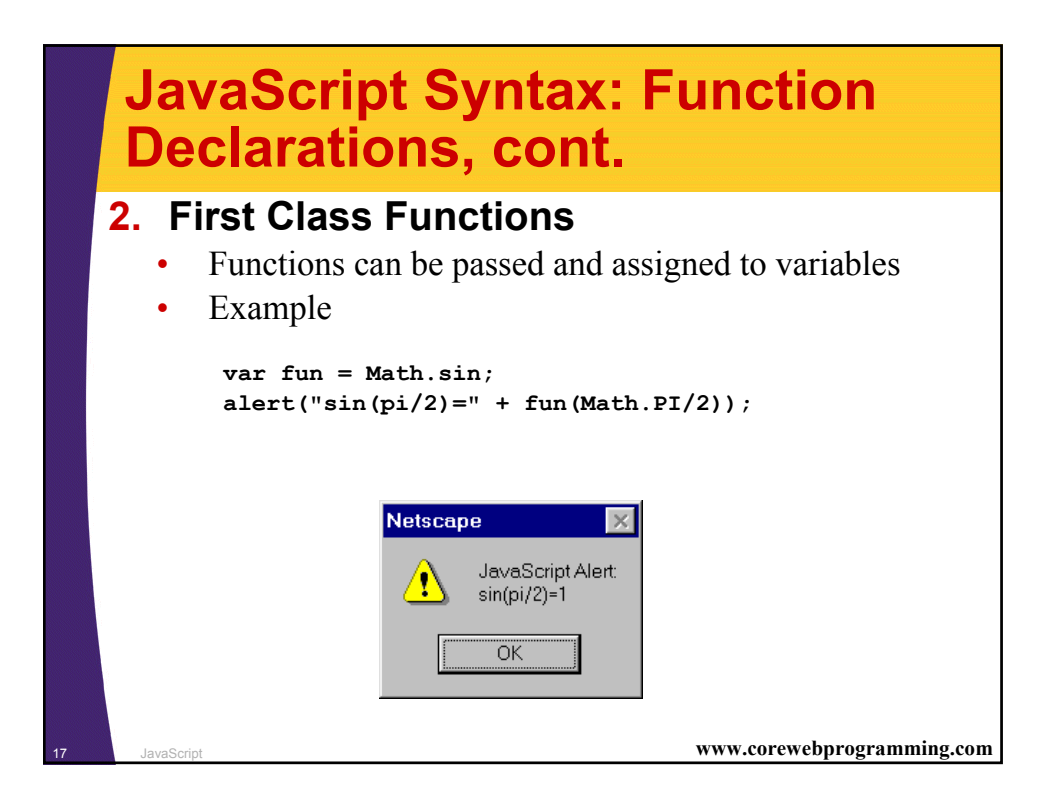

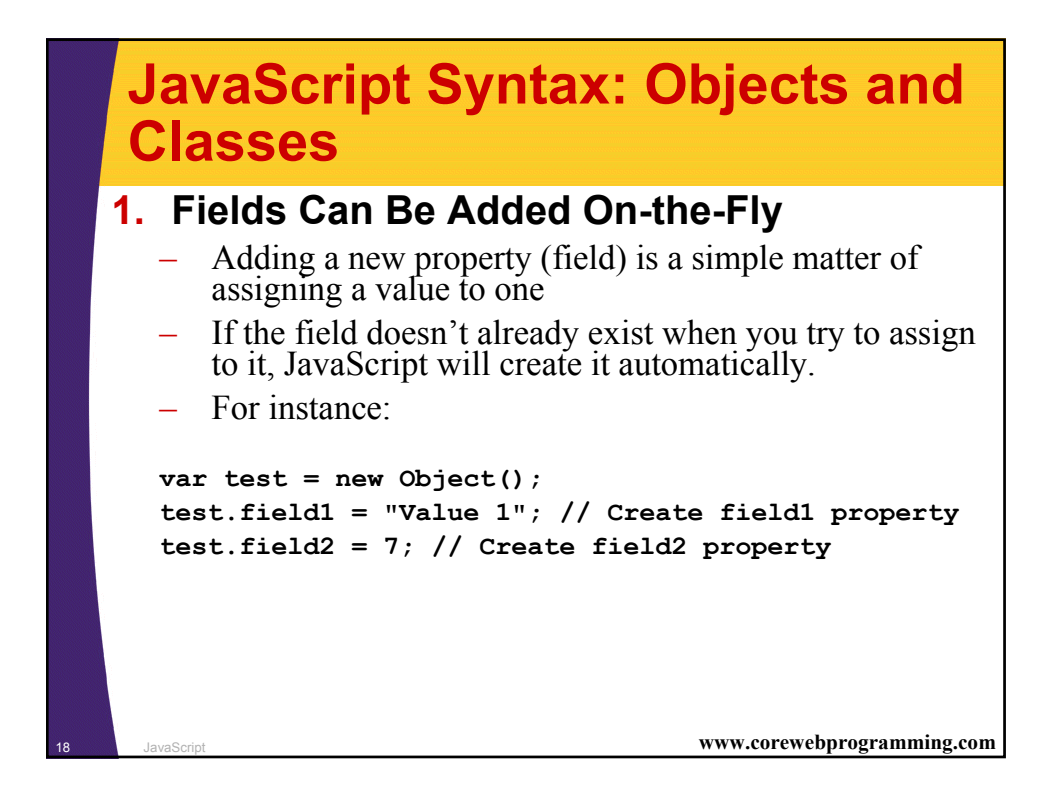

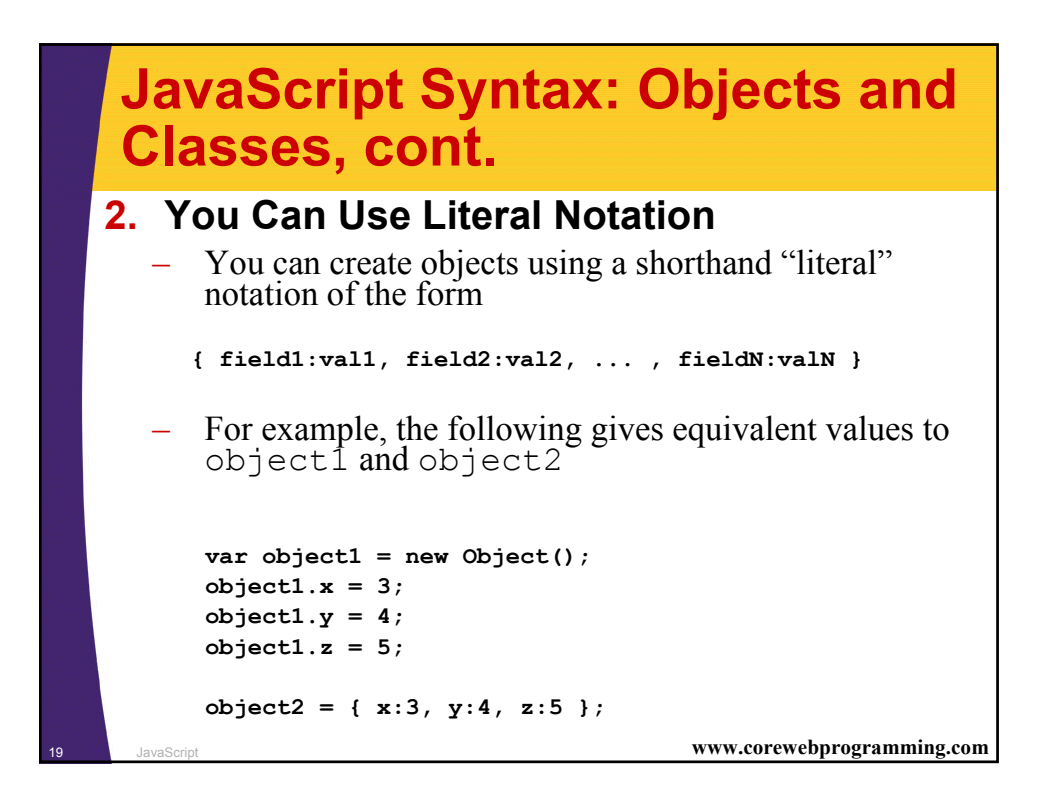

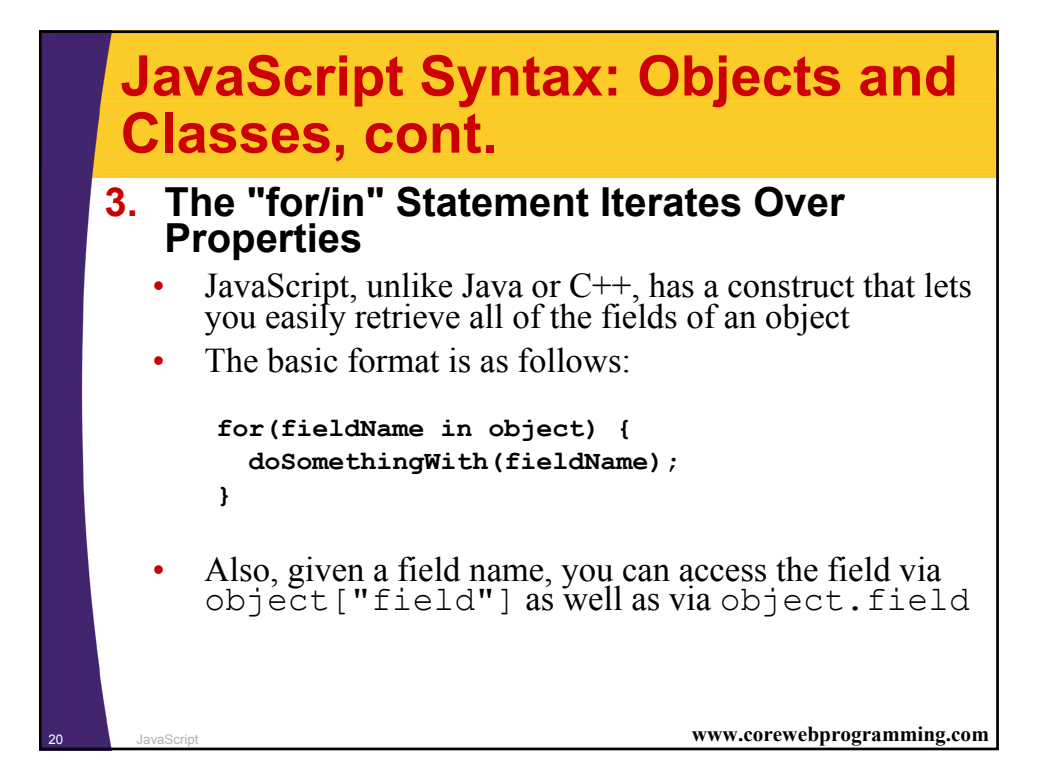

#### **Field Iteration, Example**

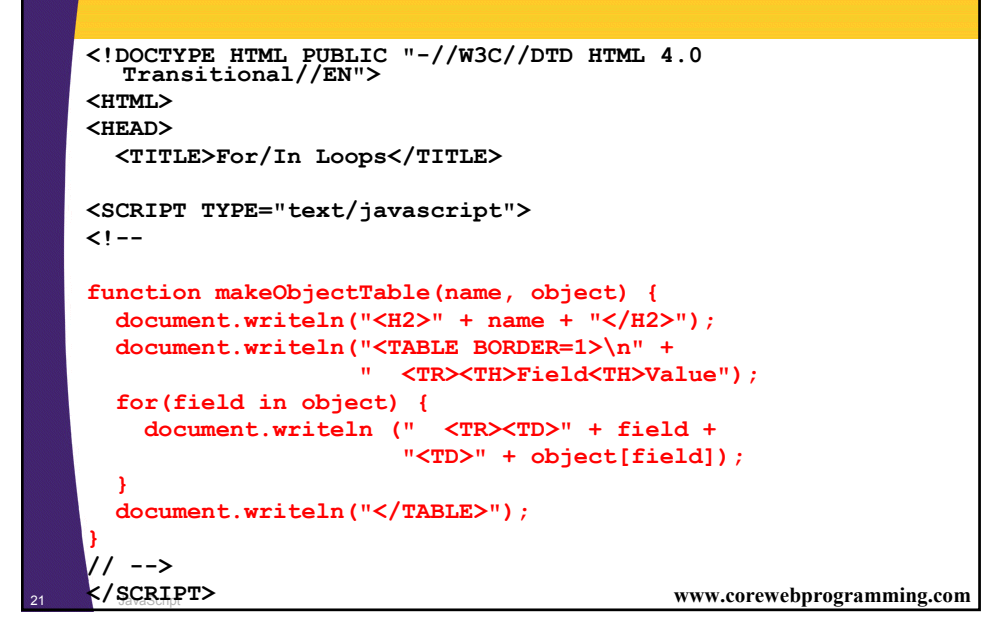

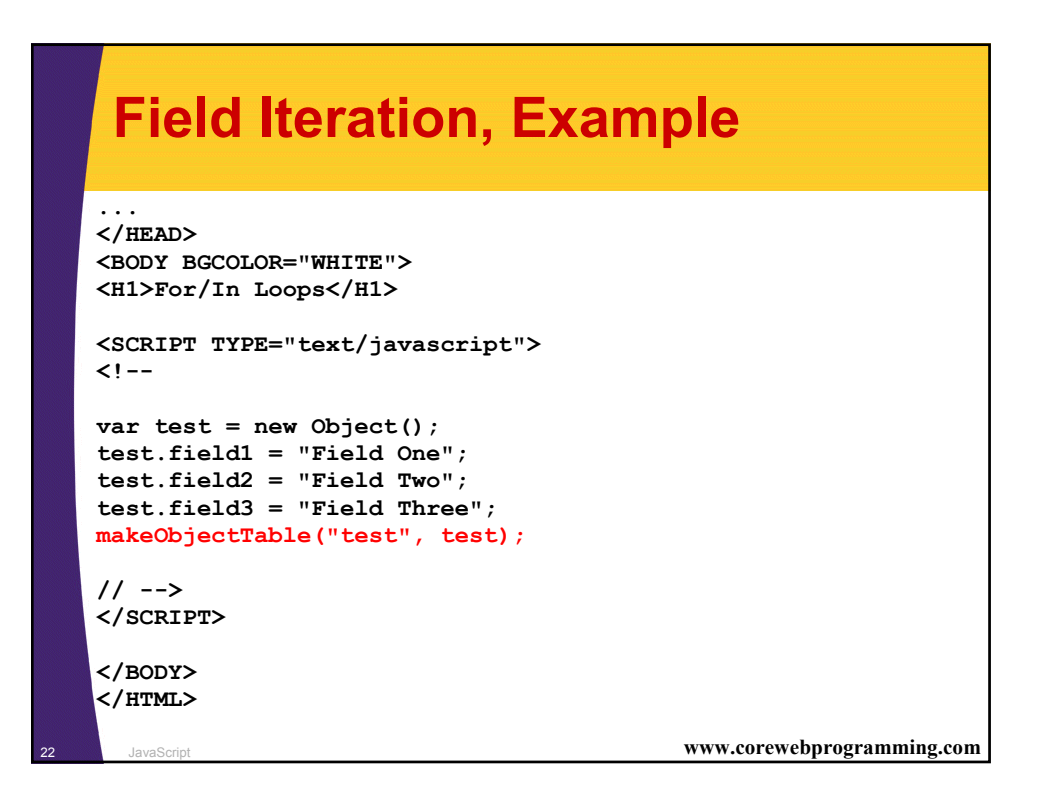

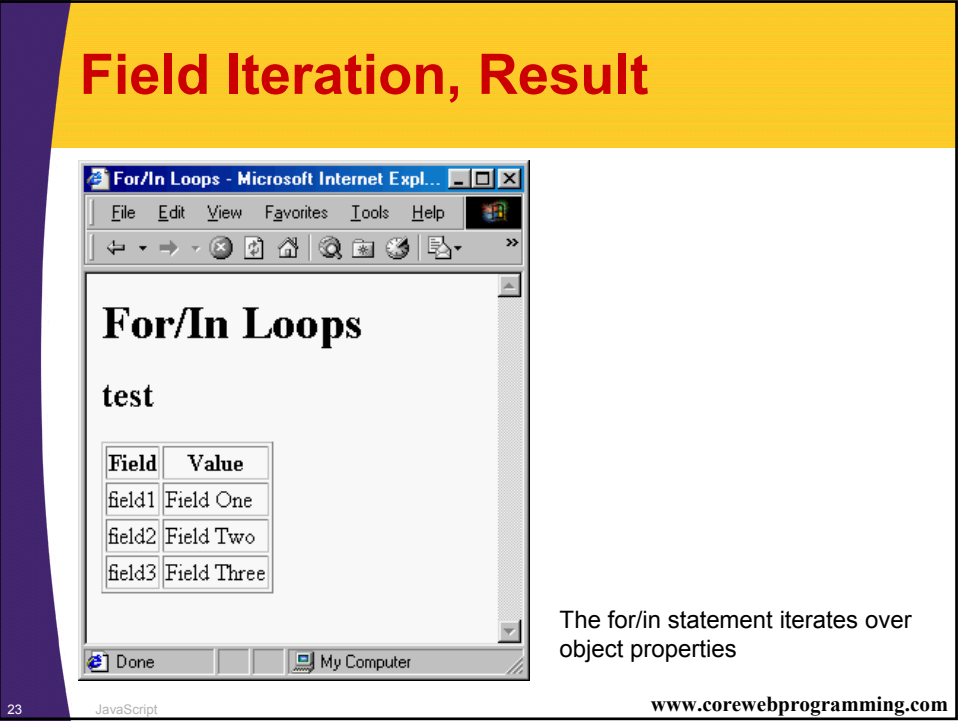

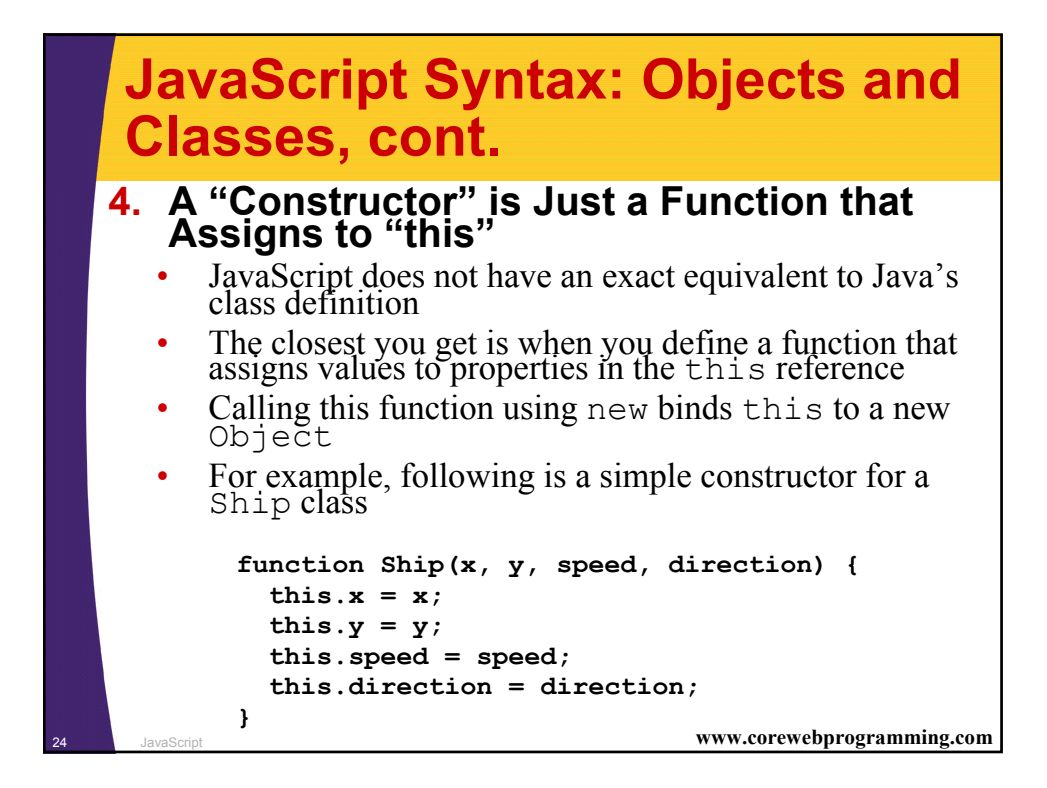

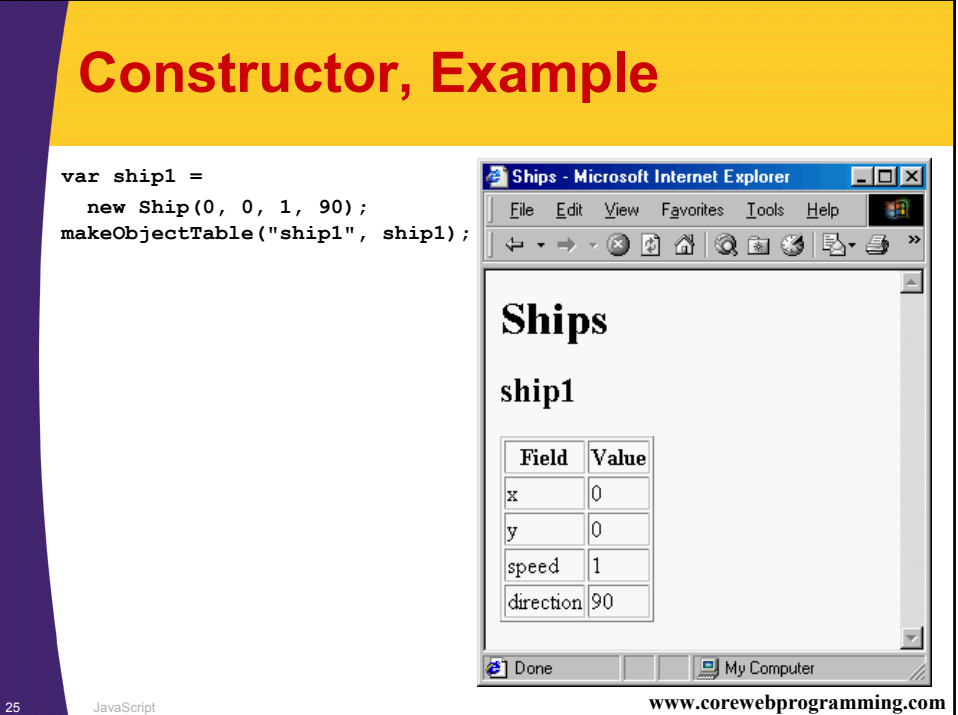

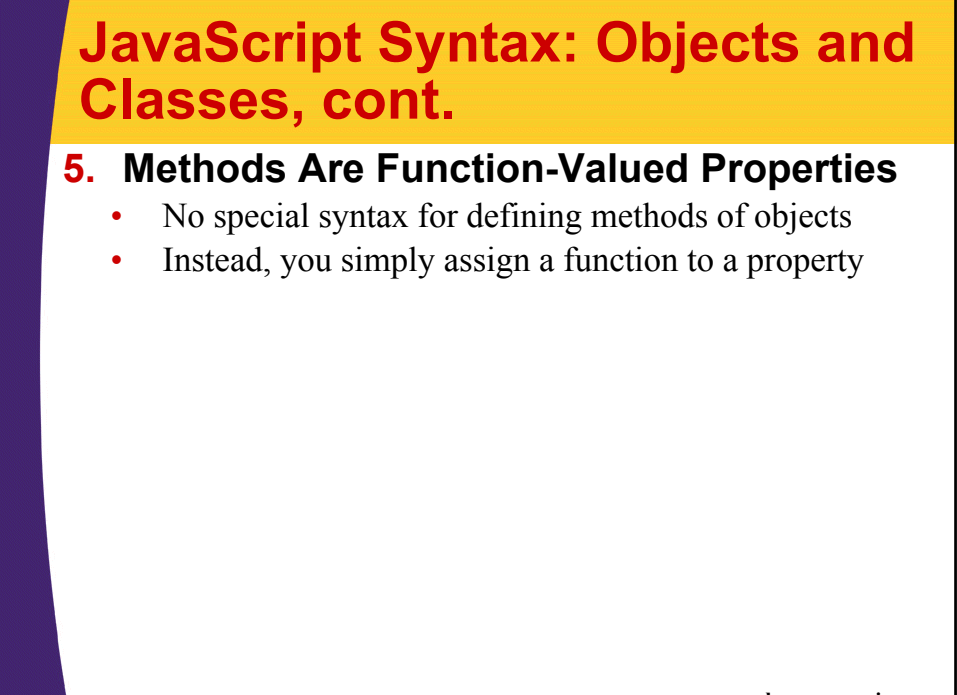

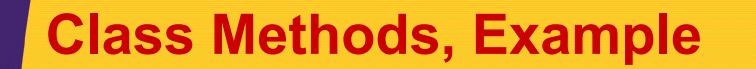

• **Consider a version of the Ship class that includes a move method**

```
27 JavaScript www.corewebprogramming.com
function degreesToRadians(degrees) {
  return(degrees * Math.PI / 180.0);
}
function move() {
  var angle = degreesToRadians(this.direction);
  this.x = this.x + this.speed * Math.cos(angle);
  this.y = this.y + this.speed * Math.sin(angle);
}
function Ship(x, y, speed, direction) {
  this.x = x;
  this.y = y;
  this.speed = speed;
  this.direction = direction;
  this.move = move;
}
```
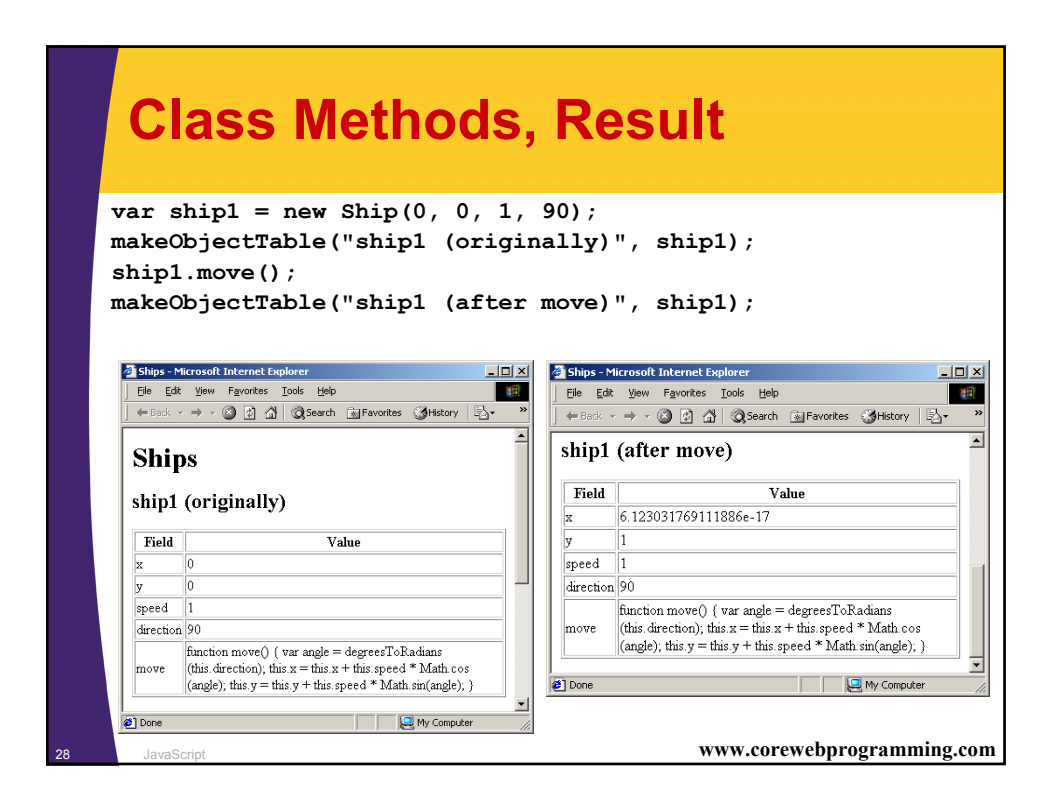

### **JavaScript Syntax: Objects and Classes, cont.**

#### **5. Arrays**

• For the most part, you can use arrays in JavaScript a lot like Java arrays.

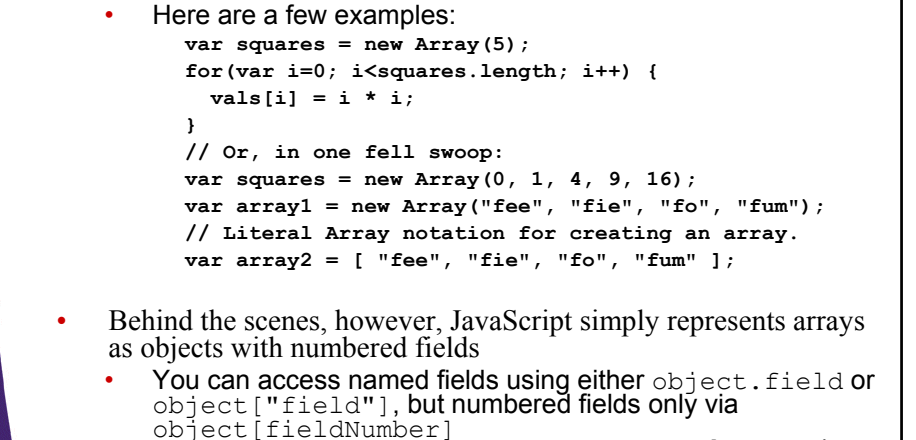

www.corewebprogramming.com

**Array, Example var arrayObj = new Object(); arrayObj[0] = "Index zero"; arrayObj[10] = "Index ten"; arrayObj.field1 = "Field One"; arrayObj["field2"] = "Field Two";** Array/Object Duality - Netscape EEN **makeObjectTable("arrayObj",**  File Edit View Go Communicator Help **arrayObj);**4 2 3 4 2 8 4 6 6 2  $\mathbf{N}$ Array/Object Duality arrayObj Field Value Index zero 'n 10 Index ten field1 Field One field2 Field Two  $\mathbb{H}$  =0=1  $\boxed{\text{Doc}}$   $\equiv$   $\frac{3.6}{26}$   $\sqrt{3.6}$   $\approx$   $\boxed{2}$   $\boxed{2}$ <sup>30</sup> JavaScript **www.corewebprogramming.com**

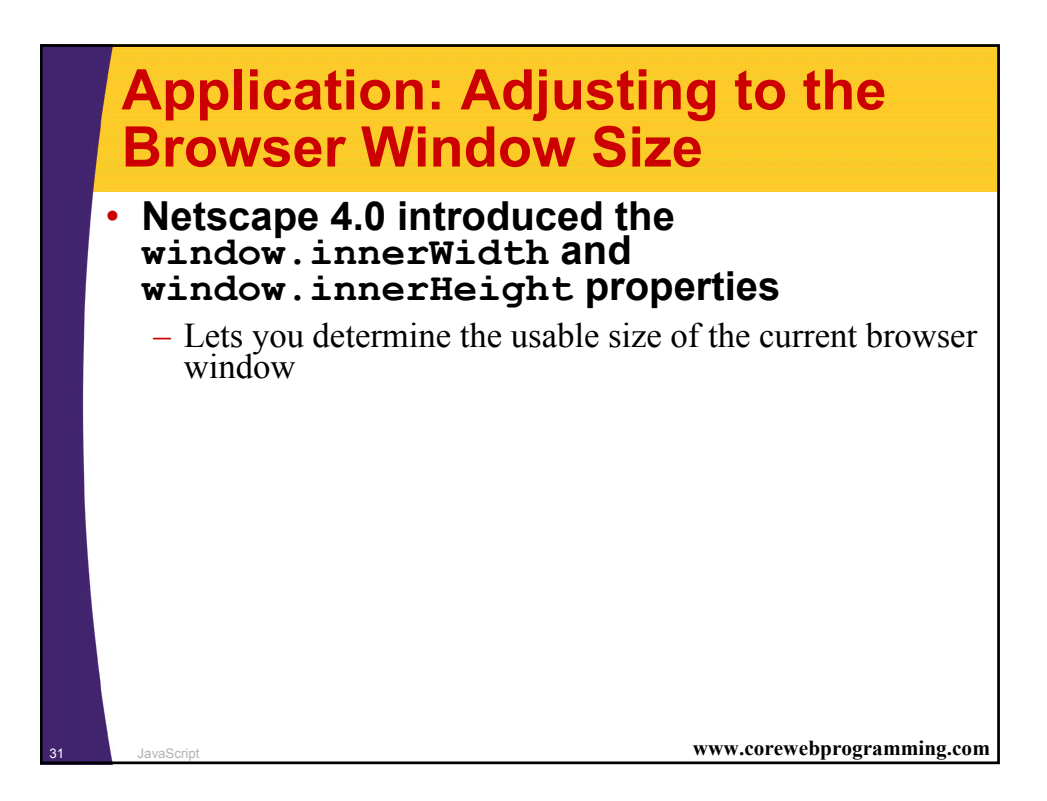

## **Determining Browser Size, Example**

```
32 JavaScript www.corewebprogramming.com
<!DOCTYPE HTML PUBLIC "-//W3C//DTD HTML 4.0 Transitional//EN">
<HTML>
<HEAD>
  <TITLE>Strawberries</TITLE>
<SCRIPT TYPE="text/javascript">
<!--
function image(url, width, height) {
return('<IMG SRC="' + url + '"' +
            ' WIDTH=' + width +
             ' HEIGHT=' + height + '>');
}
function strawberry1(width) {
  return(image("Strawberry1.gif", width, Math.round(width*1.323)));
}
function strawberry2(width) {
 return(image("Strawberry2.gif", width, Math.round(width*1.155)));
}
// -->
</SCRIPT>
</HEAD>
```
### **Determining Browser Size, Example, cont.**

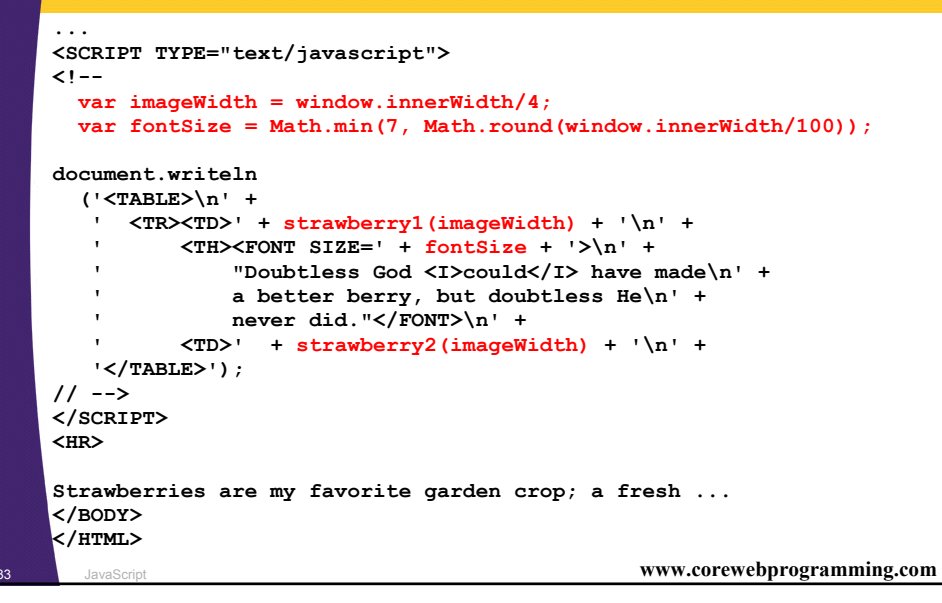

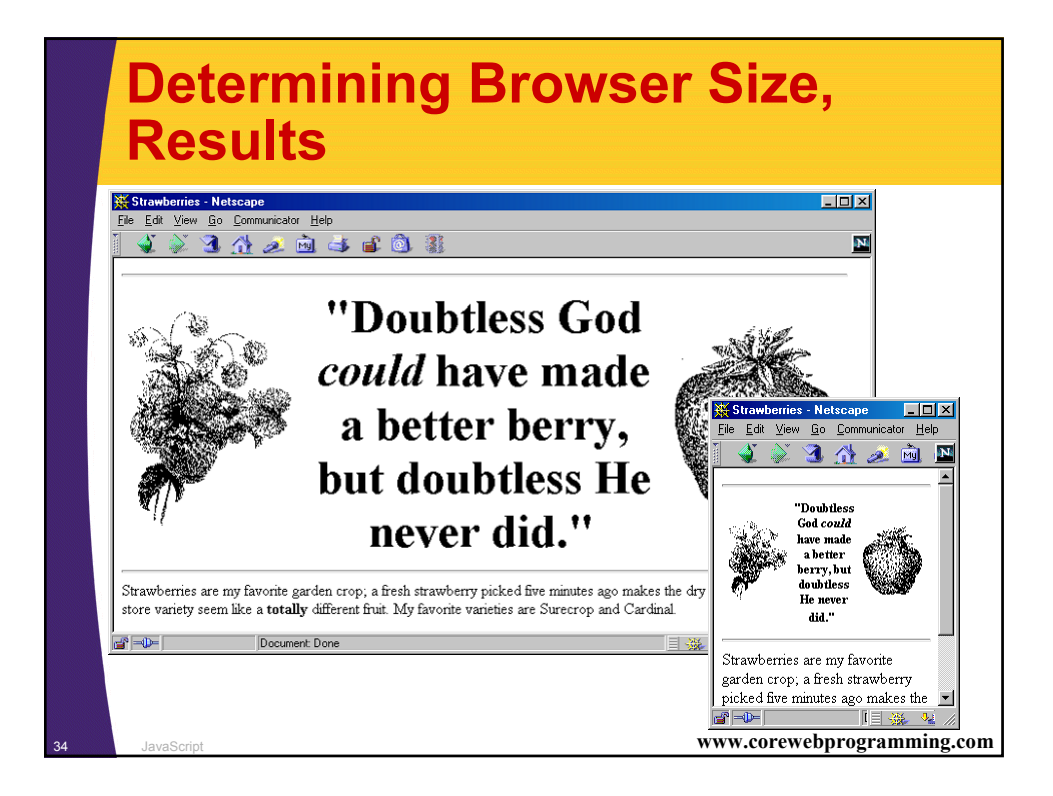

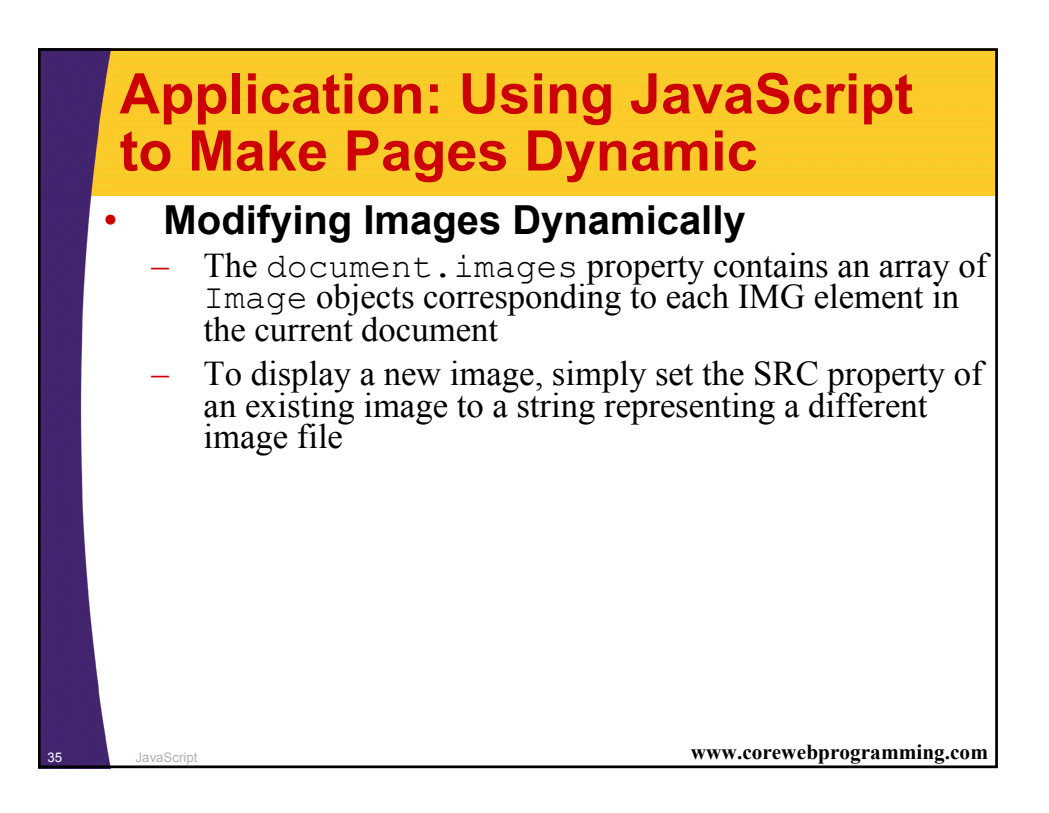

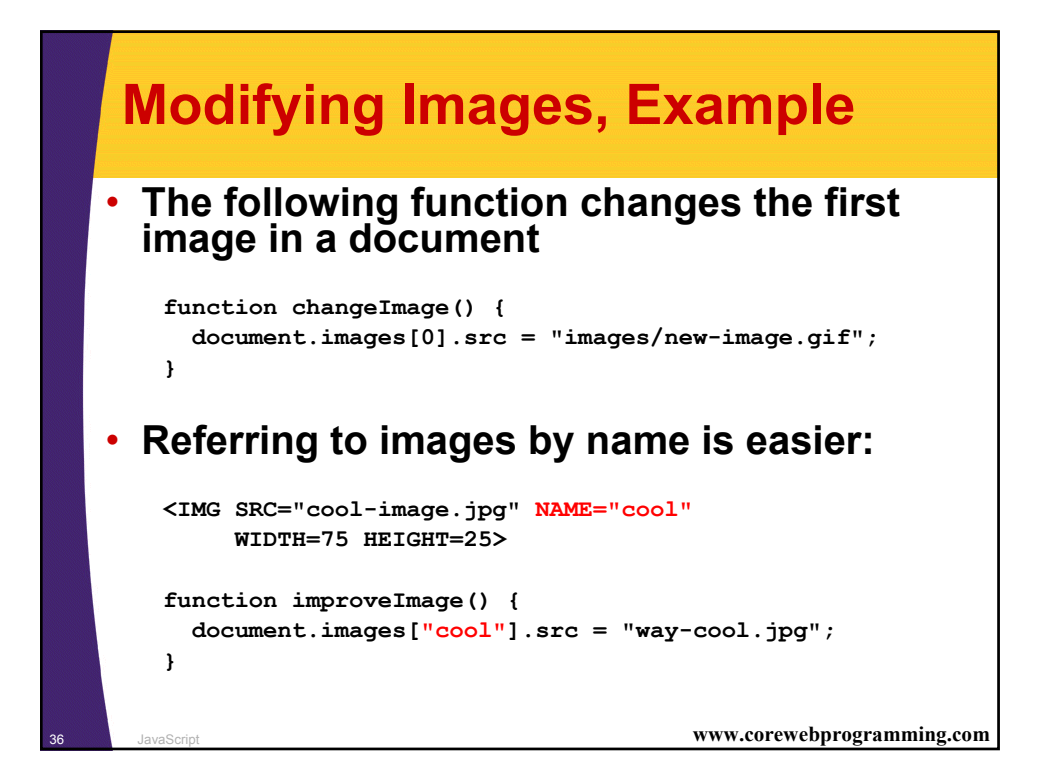

#### **Modifying Images: A Clickable Image Button, Example**

```
37 JavaScript www.corewebprogramming.com
<SCRIPT TYPE="text/javascript">
<!--
imageFiles = new Array("images/Button1-Up.gif",
                        "images/Button1-Down.gif",
                        "images/Button2-Up.gif",
                        "images/Button2-Down.gif");
imageObjects = new Array(imageFiles.length);
for(var i=0; i<imageFiles.length; i++) {
  imageObjects[i] = new Image(150, 25);
  imageObjects[i].src = imageFiles[i];
}
function setImage(name, image) {
  document.images[name].src = image;
}
```
#### <sup>38</sup> JavaScript **www.corewebprogramming.com Modifying Images: A Clickable Image Button, Example function clickButton(name, grayImage) { var origImage = document.images[name].src; setImage(name, grayImage); var resetString =**   $"setImage('" + name + "', '" + origin = 0$ **setTimeout(resetString, 100); } // --> </SCRIPT> </HEAD> ... <A HREF="location1.html" onClick="clickButton('Button1', 'images/Button1-Down.gif')"> <IMG SRC="images/Button1-Up.gif" NAME="Button1" WIDTH=150 HEIGHT=25></A> <A HREF="location2.html" onClick="clickButton('Button2', 'images/Button2-Down.gif')"> <IMG SRC="images/Button2-Up.gif" NAME="Button2" WIDTH=150 HEIGHT=25></A> ...**

#### **Highlighting Images Under the Mouse, Example**

```
39 JavaScript www.corewebprogramming.com
<!DOCTYPE HTML PUBLIC "-//W3C//DTD HTML 4.0 
  Transitional//EN">
<HTML>
<HEAD>
 <TITLE>High Peaks Navigation Bar</TITLE>
<SCRIPT TYPE="text/javascript">
<!—
// Given "Foo", returns "images/Foo.gif".
function regularImageFile(imageName) {
  return("images/" + imageName + ".gif");
}
// Given "Bar", returns "images/Bar-Negative.gif".
function negativeImageFile(imageName) {
  return("images/" + imageName + "-Negative.gif");
}
```
#### <sup>40</sup> JavaScript **www.corewebprogramming.com Highlighting Images Under the Mouse, Example, cont. // Cache image at specified index. E.g., given index 0, // take imageNames[0] to get "Home". Then preload // images/Home.gif and images/Home-Negative.gif. function cacheImages(index) { regularImageObjects[index] = new Image(150, 25); regularImageObjects[index].src = regularImageFile(imageNames[index]); negativeImageObjects[index] = new Image(150, 25); negativeImageObjects[index].src = negativeImageFile(imageNames[index]); } imageNames = new Array("Home", "Tibet", "Nepal", "Austria", "Switzerland"); regularImageObjects = new Array(imageNames.length); negativeImageObjects = new Array(imageNames.length); // Put images in cache for fast highlighting. for(var i=0; i<imageNames.length; i++) { cacheImages(i); }**

### **Highlighting Images Under the Mouse, Example, cont.**

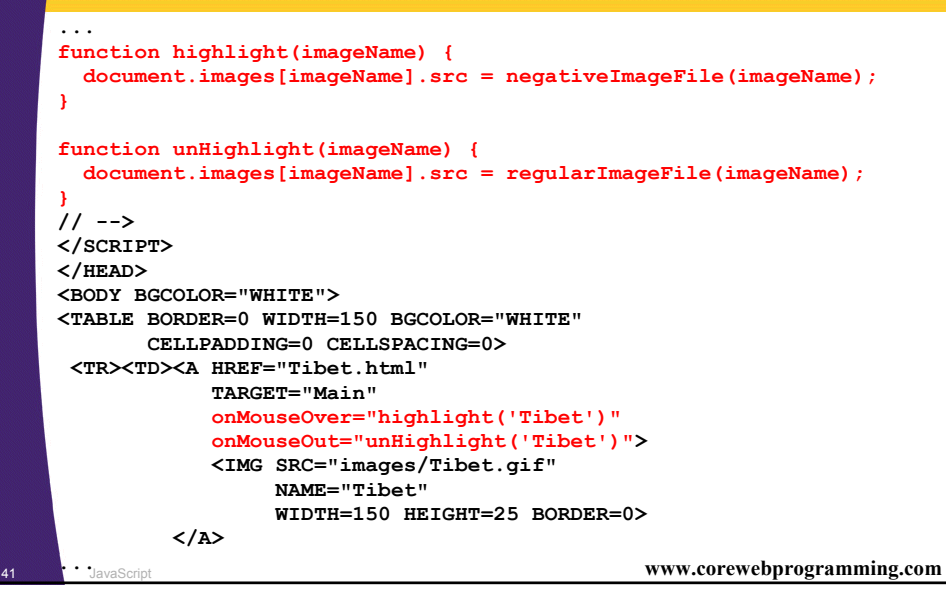

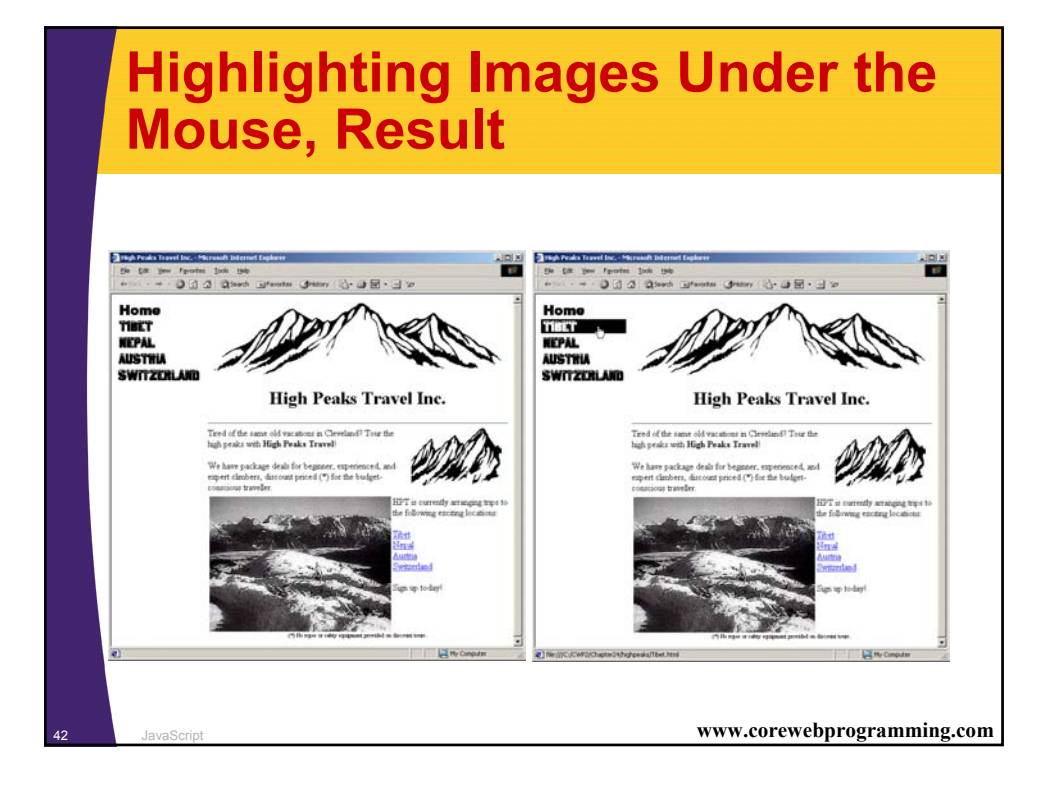

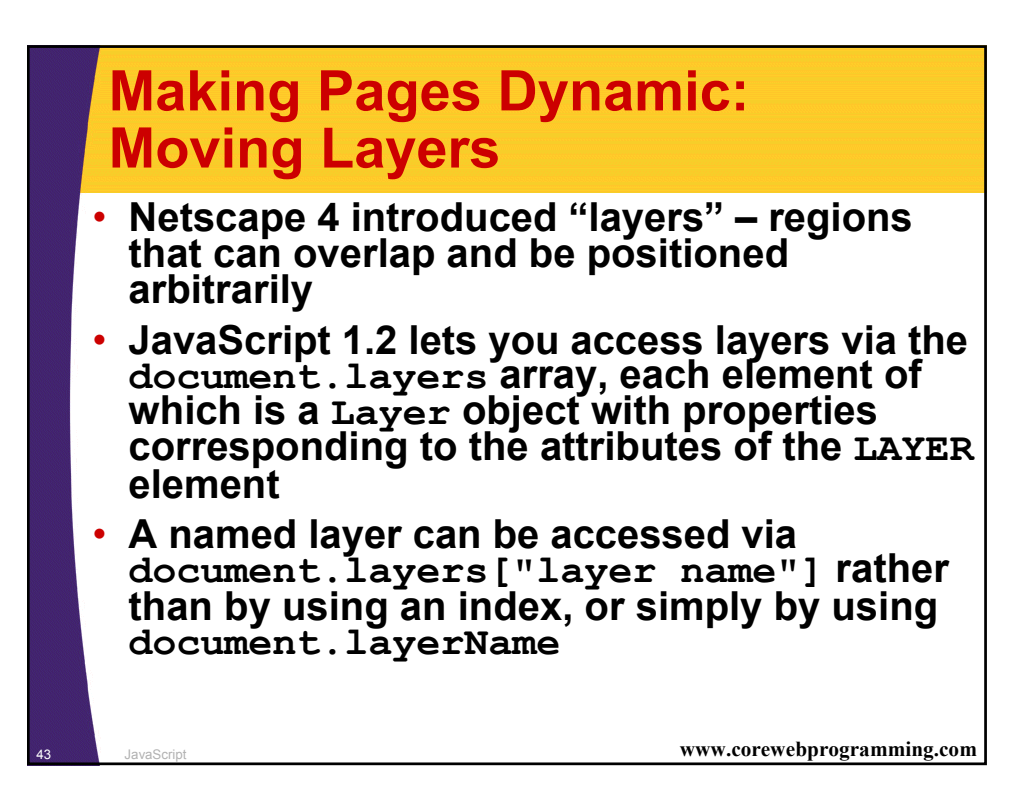

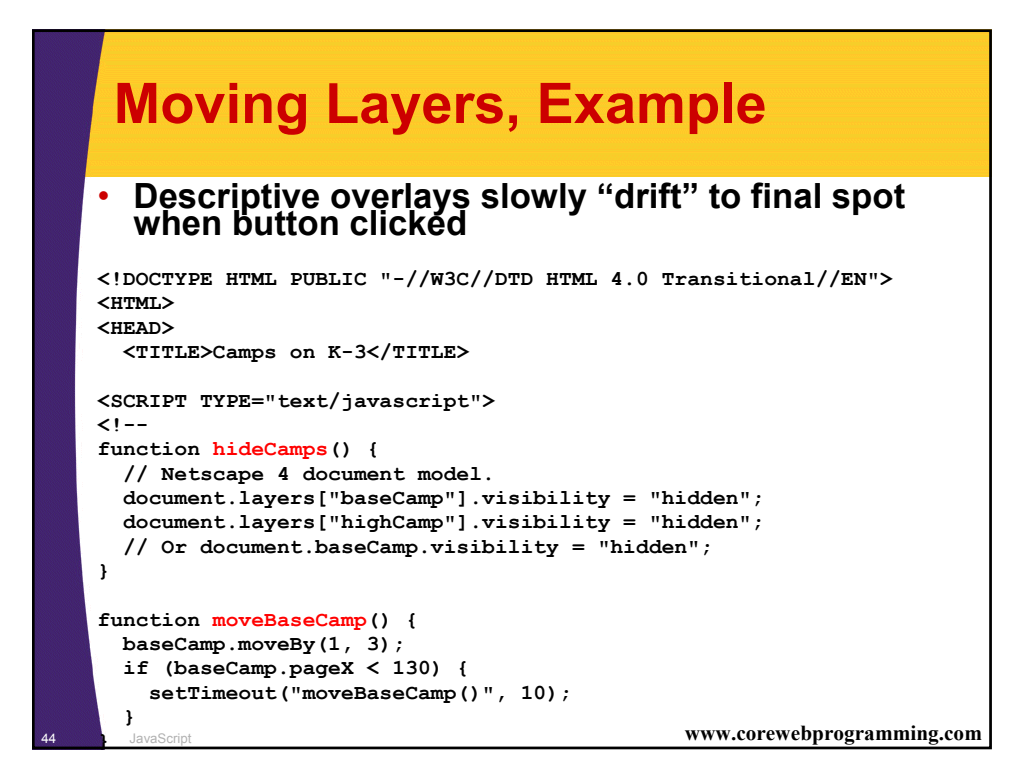

### **Moving Layers, Example, cont.**

```
45 JavaScript www.corewebprogramming.com
function showBaseCamp() {
 hideCamps();
 baseCamp = document.layers["baseCamp"];
 baseCamp.moveToAbsolute(0, 20);
  baseCamp.visibility = "show";
 moveBaseCamp();
}
function moveHighCamp() {
 highCamp.moveBy(2, 1);
  if (highCamp.pageX < 110) {
    setTimeout("moveHighCamp()", 10);
  }
}
function showHighCamp() {
 hideCamps();
 highCamp = document.layers["highCamp"];
 highCamp.moveToAbsolute(0, 65);
 highCamp.visibility = "show";
 moveHighCamp();
}
// -->
</SCRIPT>
```
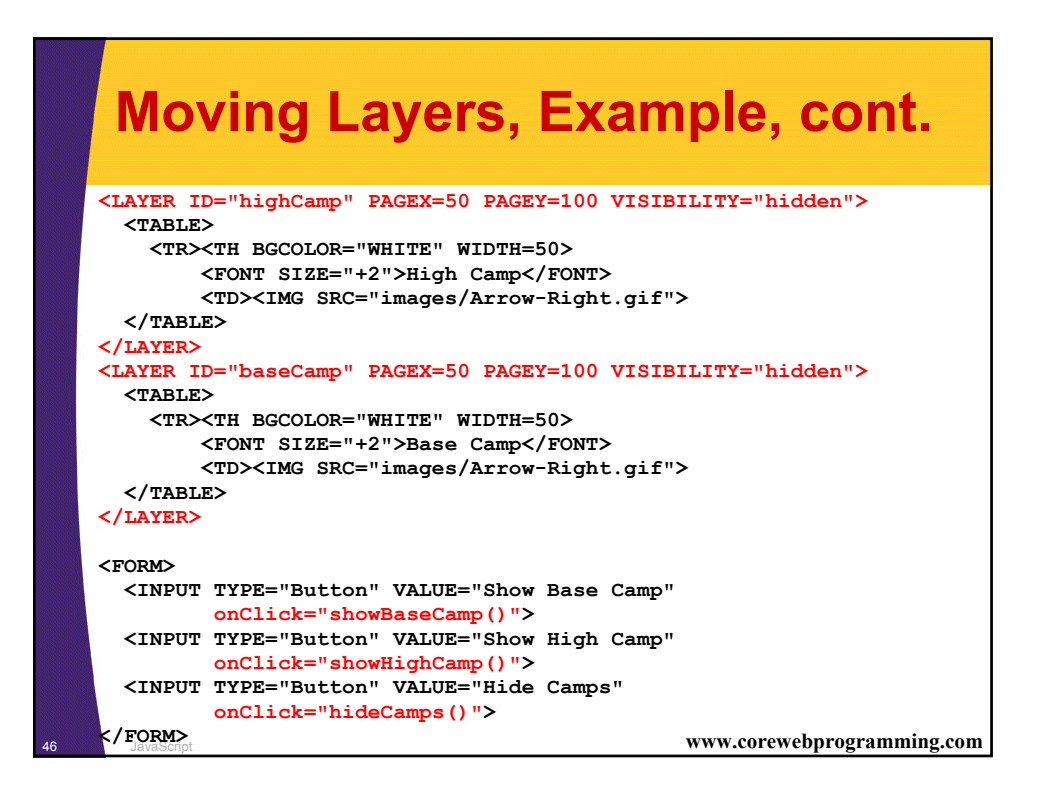

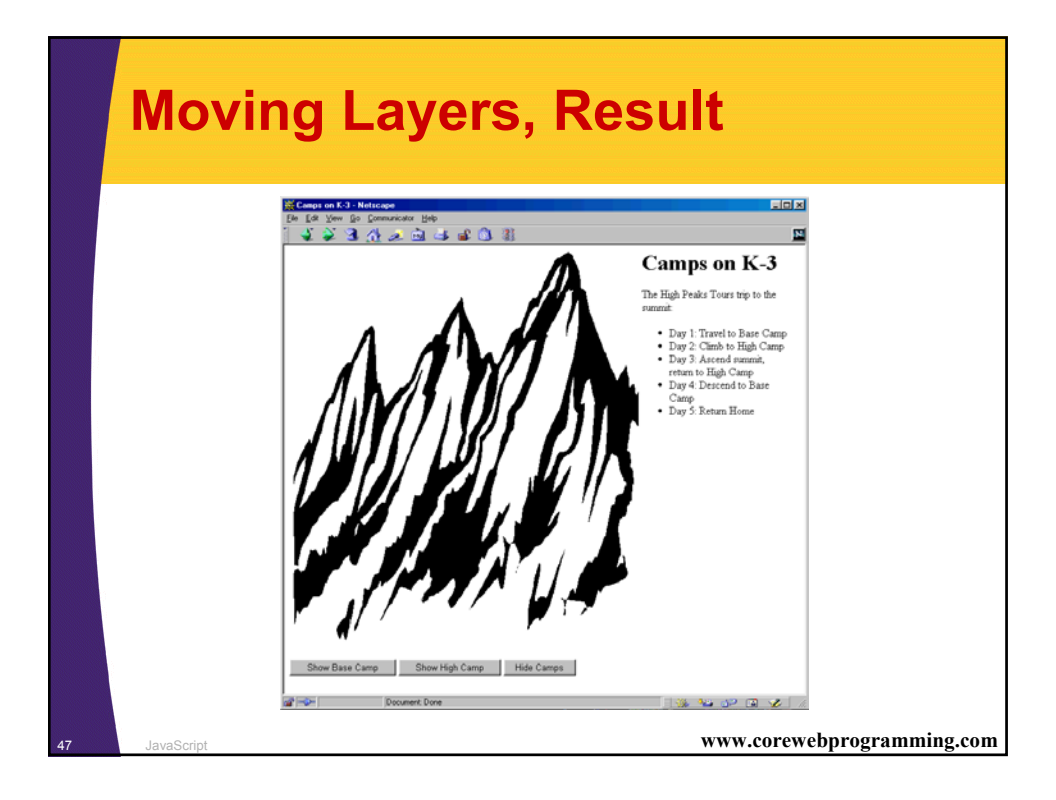

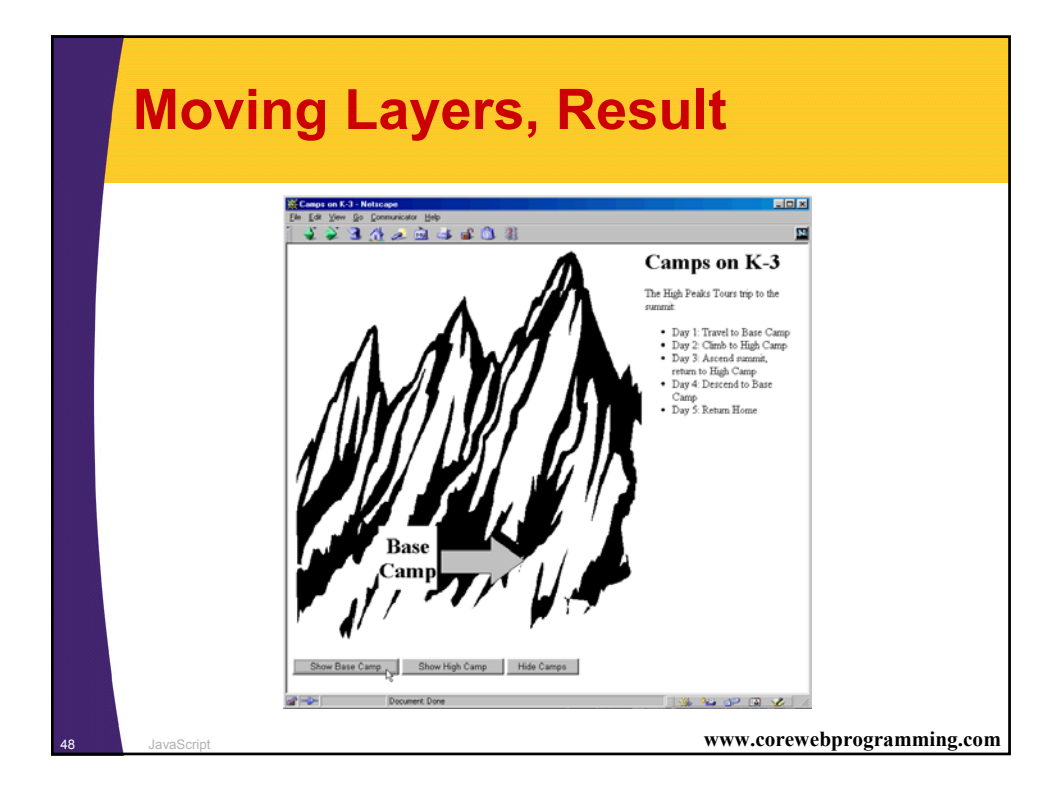

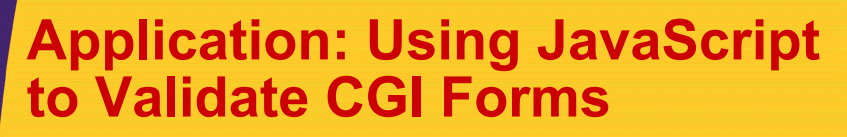

#### **1. Accessing Forms**

- The document.forms property contains an array of Form entries contained in the document
- As usual in JavaScript, named entries can be accessed via name instead of by number, plus named forms are object, so any of the following formats would be legal to access forms

```
var firstForm = document.forms[0];
// Assumes <FORM NAME="orders" ...>
var orderForm = document.forms["orders"];
// Assumes <FORM NAME="register" ...>
var registrationForm = document.register;
```
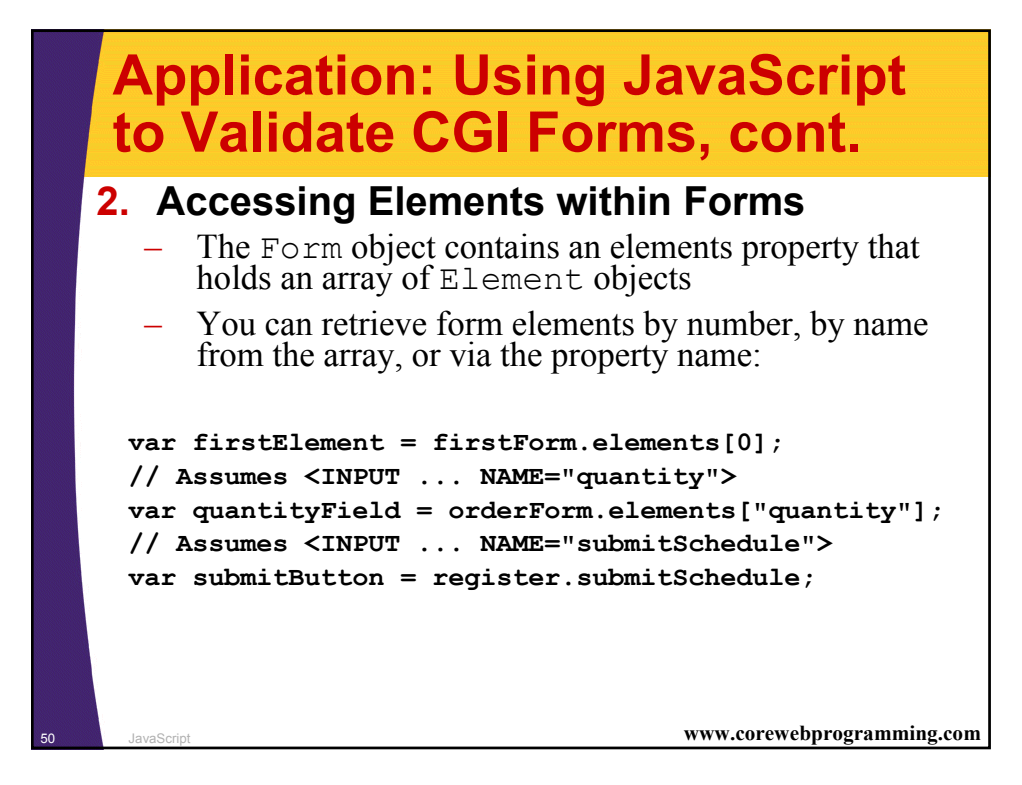

### **Checking Form Values Individually, Example**

```
51 JavaScript www.corewebprogramming.com
<!DOCTYPE HTML PUBLIC "-//W3C//DTD HTML 4.0 Transitional//EN">
<HTML>
<HEAD>
  <TITLE>On-Line Training</TITLE>
<SCRIPT TYPE="text/javascript">
<!--
...
// When the user changes and leaves textfield, check
// that a valid choice was entered. If not, alert
// user, clear field, and set focus back there.
function checkLanguage() {
 // or document.forms["langForm"].elements["langField"]
  var field = document.langForm.langField;
  var lang = field.value;
  var prefix = lang.substring(0, 4).toUpperCase();
  if (prefix != "JAVA") {
    alert("Sorry, '" + lang + "' is not valid.\n" +
          "Please try again.");
    field.value = ""; // Erase old value
    field.focus(); // Give keyboard focus
  }
}
```
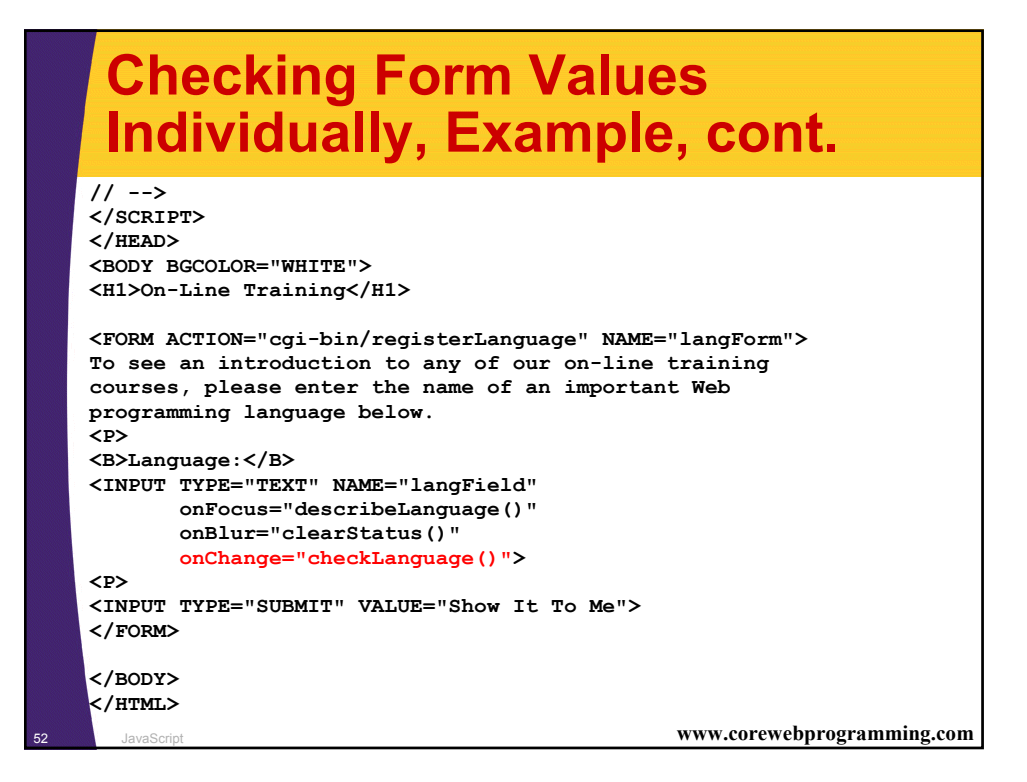

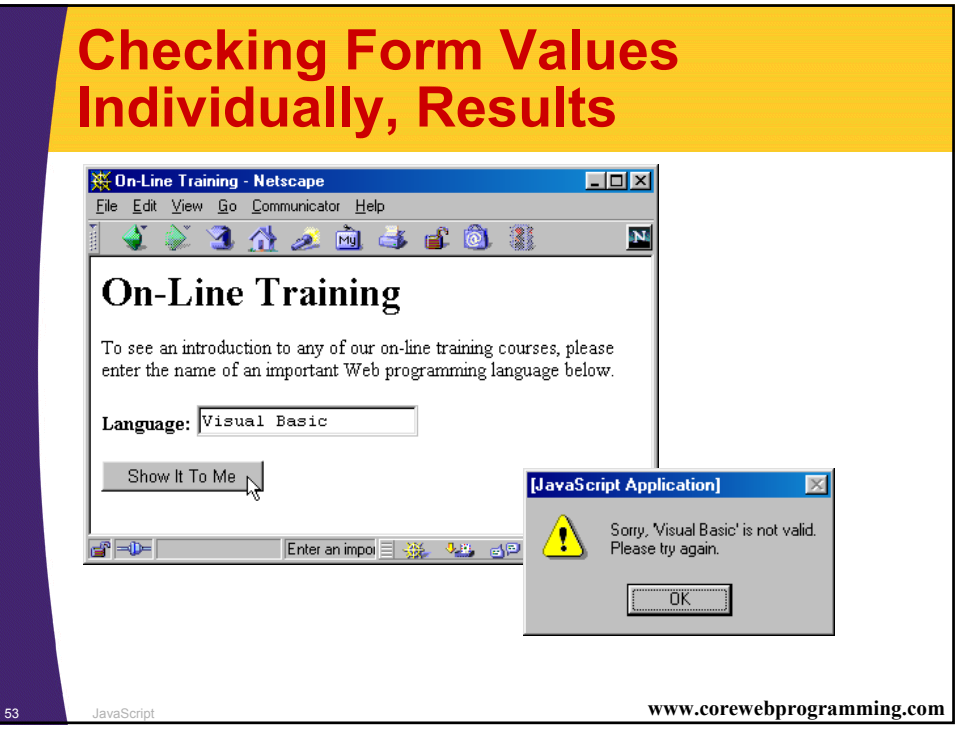

#### **Checking Values When Form is Submitted, Example <!DOCTYPE HTML PUBLIC "-//W3C//DTD HTML 4.0 Transitional//EN"> <HTML> <HEAD> <TITLE>Camp Registration</TITLE>**

```
<SCRIPT TYPE="text/javascript">
<!--
function isInt(string) {
  var val = parseInt(string);
  return(val > 0);
}
function checkRegistration() {
 var ageField = document.registerForm.ageField;
  if (!isInt(ageField.value)) {
    alert("Age must be an integer.");
    return(false);
  }
  ...
  // Format looks OK. Submit form. 
  return(true);
}
// -->
```
**</SCRIPT>**

### **Checking Values When Form is Submitted, Example, cont.**

```
55 JavaScript www.corewebprogramming.com
<BODY BGCOLOR="WHITE">
<H1>Camp Registration</H1>
<FORM ACTION="cgi-bin/register"
      NAME="registerForm"
      onSubmit="return(checkRegistration())">
Age: <INPUT TYPE="TEXT" NAME="ageField"
            onFocus="promptAge()"
            onBlur="clearStatus()">
<BR>
Rank: <INPUT TYPE="TEXT" NAME="rankField"
             onFocus="promptRank()"
             onBlur="clearStatus()">
<BR>
Serial Number: <INPUT TYPE="TEXT" NAME="serialField"
                       onFocus="promptSerial()"
                       onBlur="clearStatus()">
<P>
<INPUT TYPE="SUBMIT" VALUE="Submit Registration">
</FORM>
</BODY>
</HTML>
```
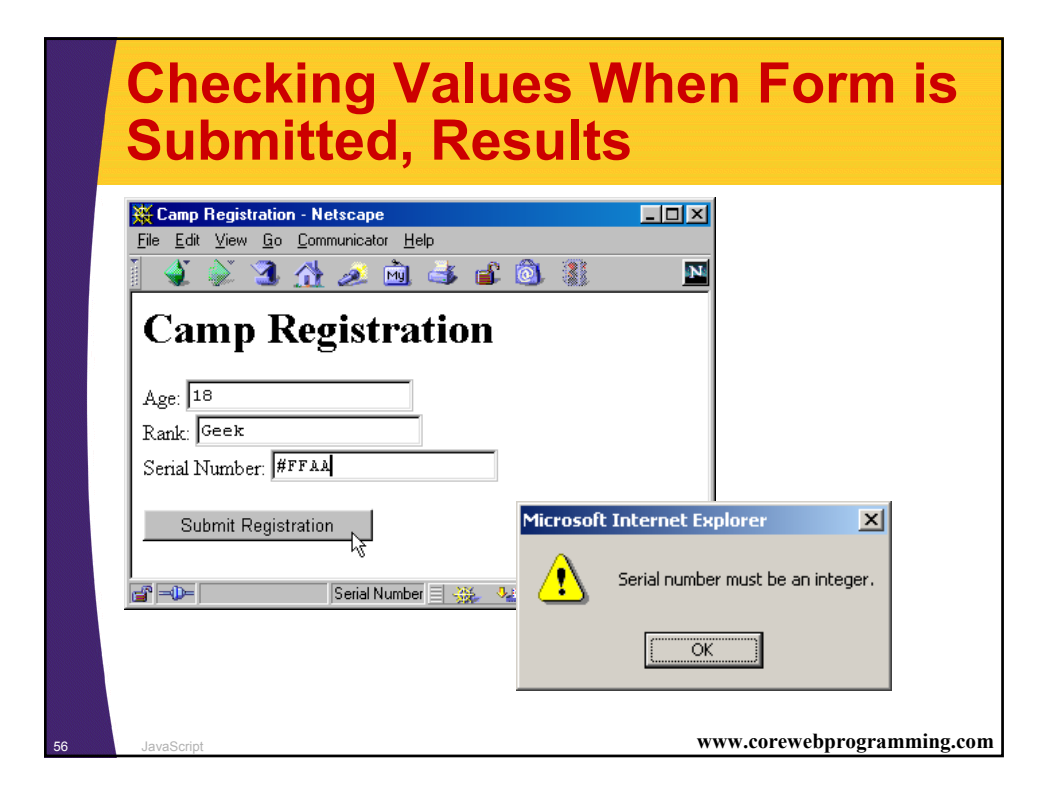

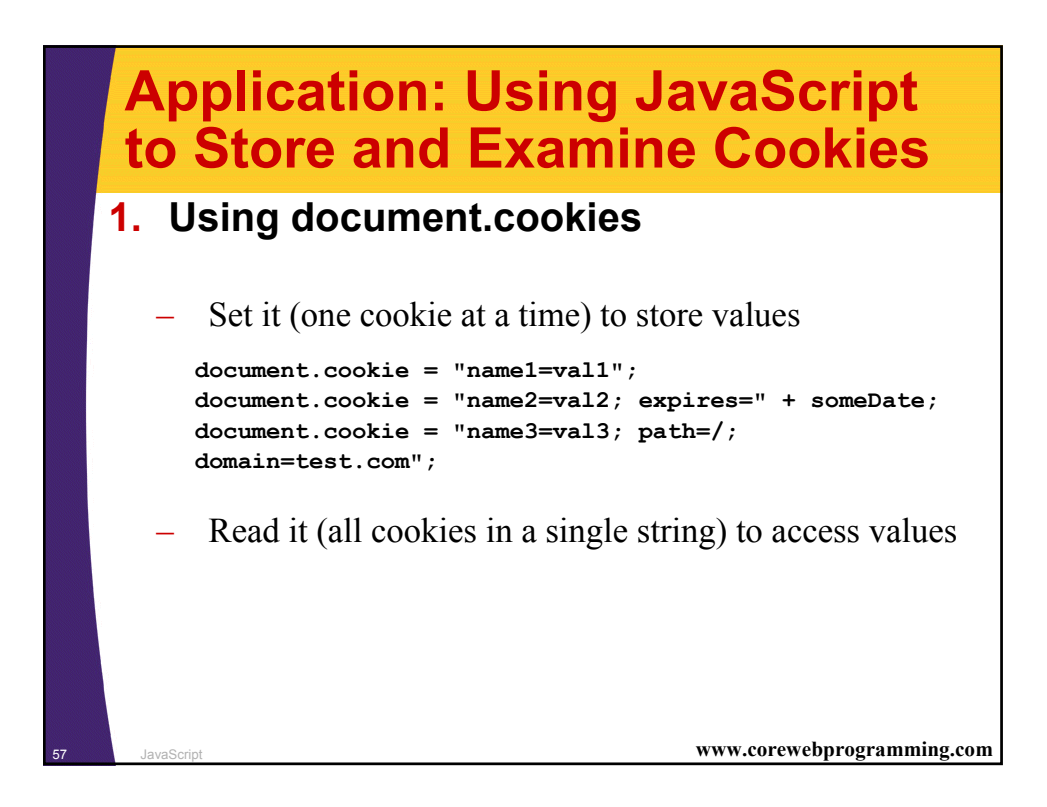

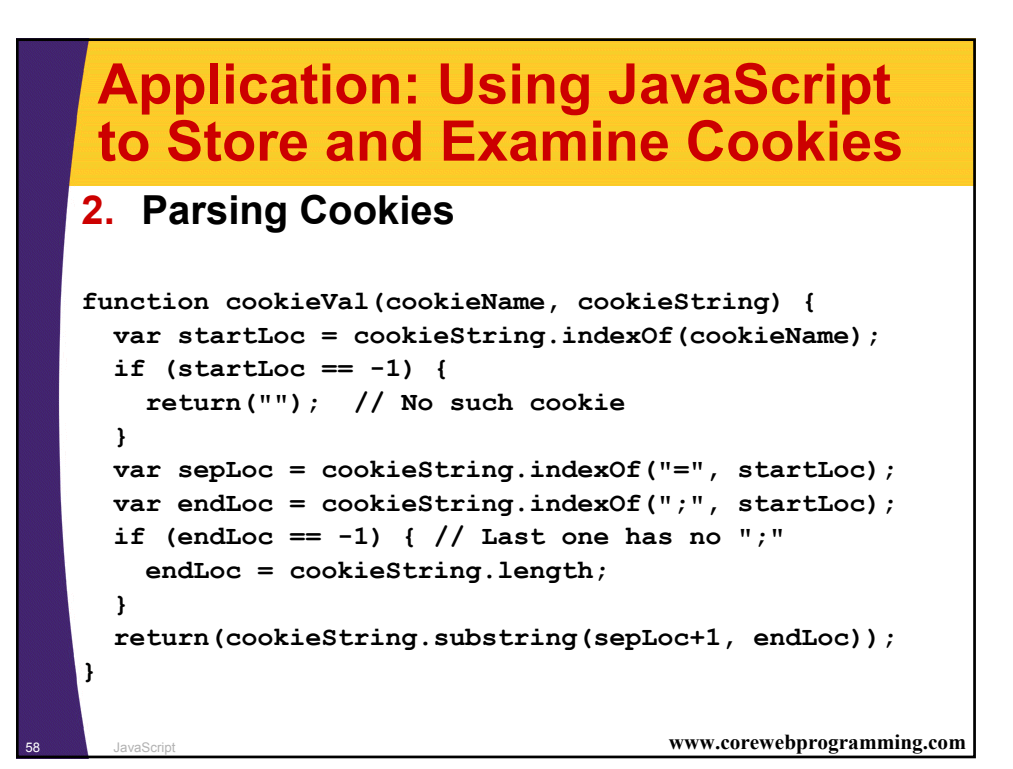

### **Cookie, Example**

```
59 JavaScript www.corewebprogramming.com
<!DOCTYPE HTML PUBLIC "-//W3C//DTD HTML 4.0 Transitional//EN">
<HTML>
<HEAD>
  <TITLE>Widgets "R" Us</TITLE>
<SCRIPT TYPE="text/javascript">
<!--
function storeCookies() {
 var expires = "; expires=Monday, 01-Dec-01 23:59:59 GMT";
  var first = document.widgetForm.firstField.value;
 var last = document.widgetForm.lastField.value;
  var account = document.widgetForm.accountField.value;
  document.cookie = "first=" + first + expires;
  document.cookie = "last=" + last + expires;
  document.cookie = "account=" + account + expires;
}
// Store cookies and give user confirmation.
function registerAccount() {
 storeCookies();
  alert("Registration Successful.");
}
```
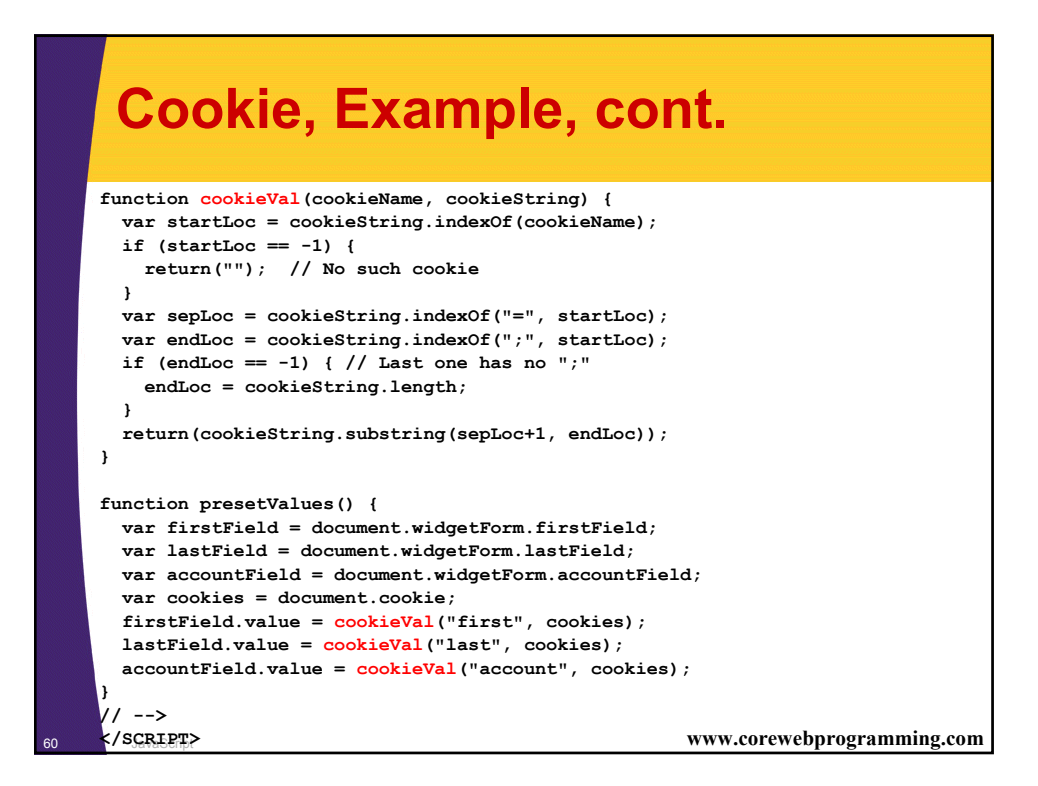

### **Cookie, Exmaple, cont.**

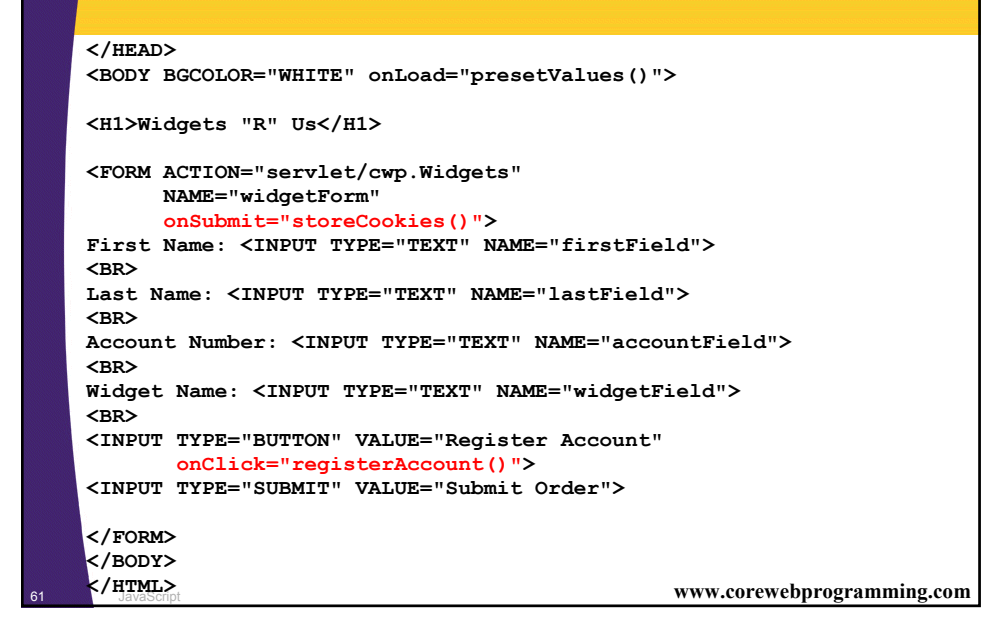

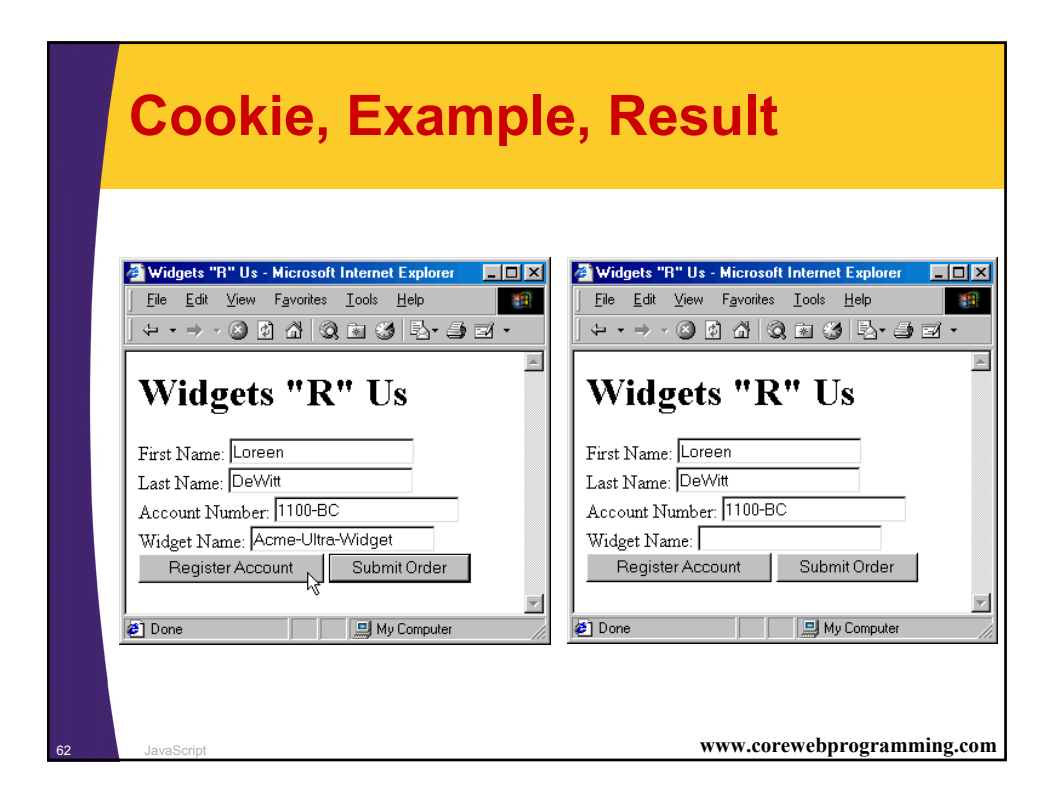

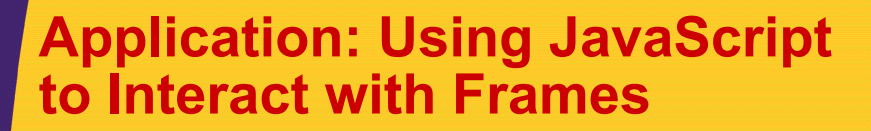

#### • **Idea**

- The default Window object contains a frames property holding an array of frames (other Window objects) contained by the current window or frame.
	- It also has parent and top properties referring to the directly enclosing frame or window and the top-<br>level window, respectively.
	- All of the properties of **Window** can be applied to any of these entries.

**Displaying a URL in a Particular** 

#### • **ShowURL.html**

**Frame, Example**

```
<!DOCTYPE HTML PUBLIC "-//W3C//DTD HTML 4.0 Frameset//EN">
<HTML>
<HEAD>
  <TITLE>Show a URL</TITLE>
</HEAD>
<FRAMESET ROWS="150, *">
  <FRAME SRC="GetURL.html" NAME="inputFrame">
 <FRAME SRC="DisplayURL.html" NAME="displayFrame">
</FRAMESET>
</HTML>
```
<sup>64</sup> JavaScript **www.corewebprogramming.com**

### **Displaying a URL in a Particular Frame, Example, cont.**

#### • **GetURL.html**

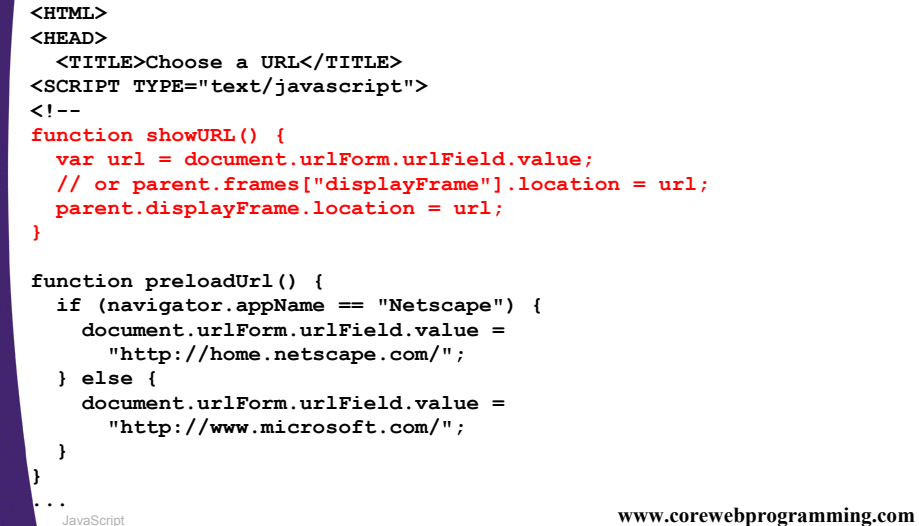

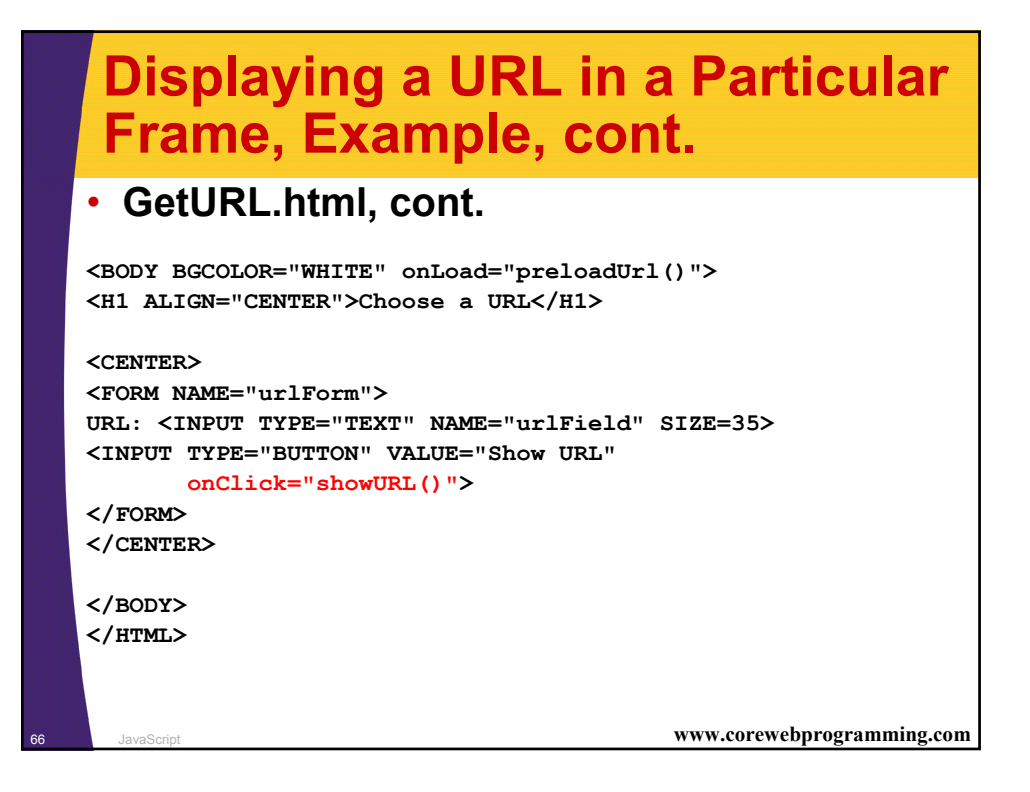

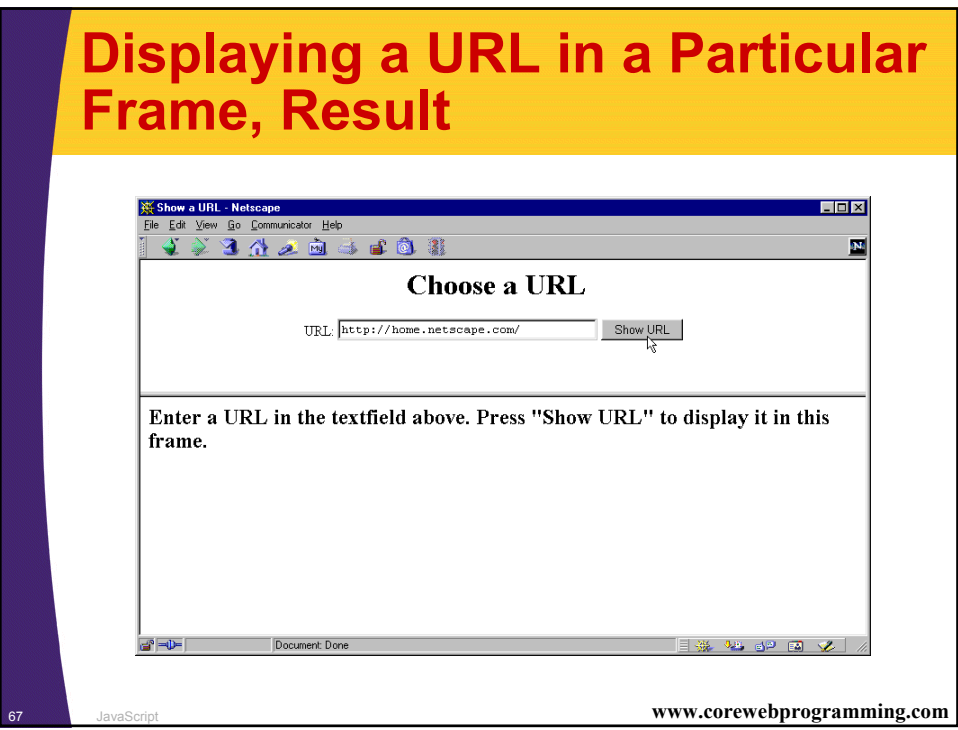

# **Displaying a URL in a Particular Frame, Result, cont.**

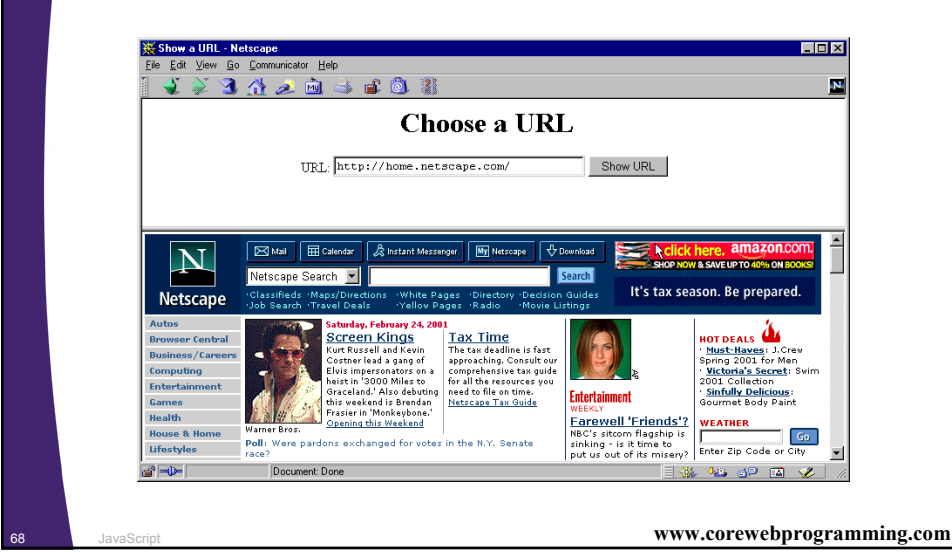

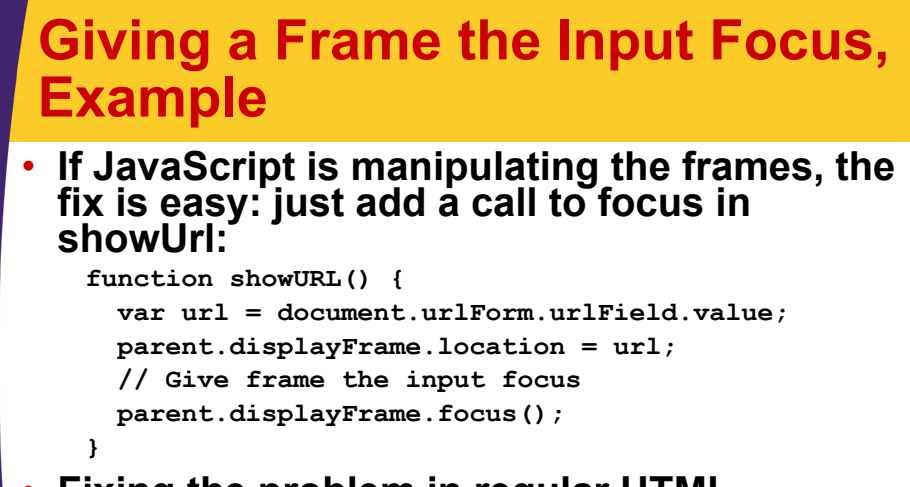

# • **Fixing the problem in regular HTML documents is a bit more tedious**

– Requires adding onClick handlers that call focus to each and every occurrence of A and AREA that includes a TARGET, and a similar onSubmit handler to each FORM that uses TARGET

```
69 JavaScript www.corewebprogramming.com
```
### **Application: Accessing Java from JavaScript**

#### **1. Idea**

- Netscape 3.0 introduced a package called LiveConnect that allows JavaScript to talk to Java and vice versa
- Applications:
	- Calling Java methods directly.
		- In particular, this section shows how to print debugging messages to the Java console
	- Using applets to perform operations for JavaScript
		- In particular, this section shows how a hidden applet can be used to obtain the client hostname, information not otherwise available to JavaScript
	- Controlling applets from JavaScript
		- In particular, this section shows how LiveConnect allows user actions in the HTML part of the page to trigger actions in the applet

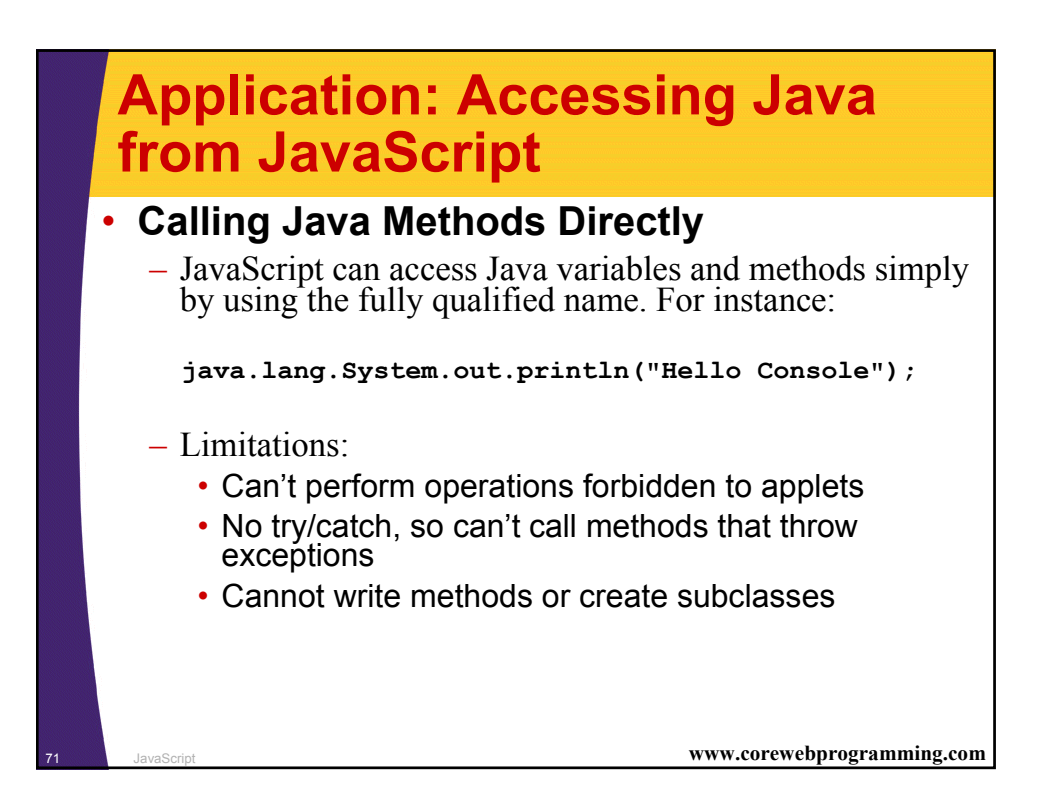

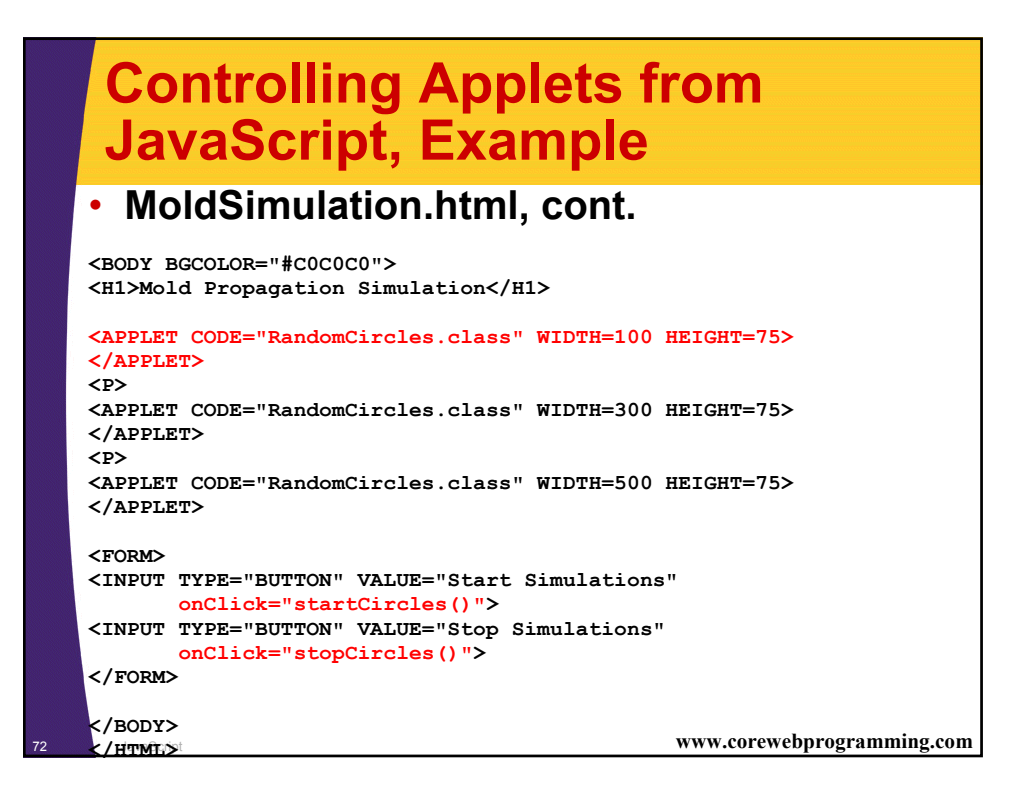

### **Controlling Applets from JavaScript, Example**

#### • **MoldSimulation.html**

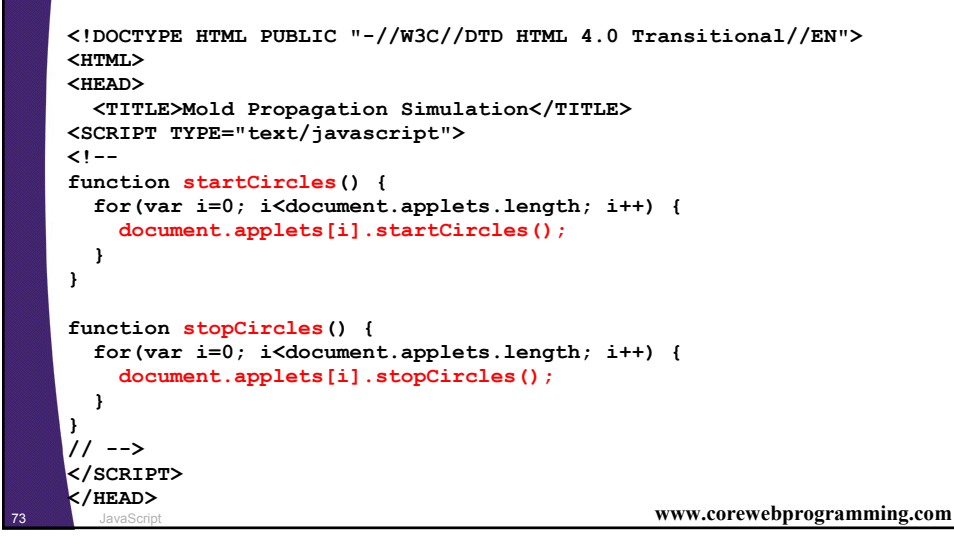

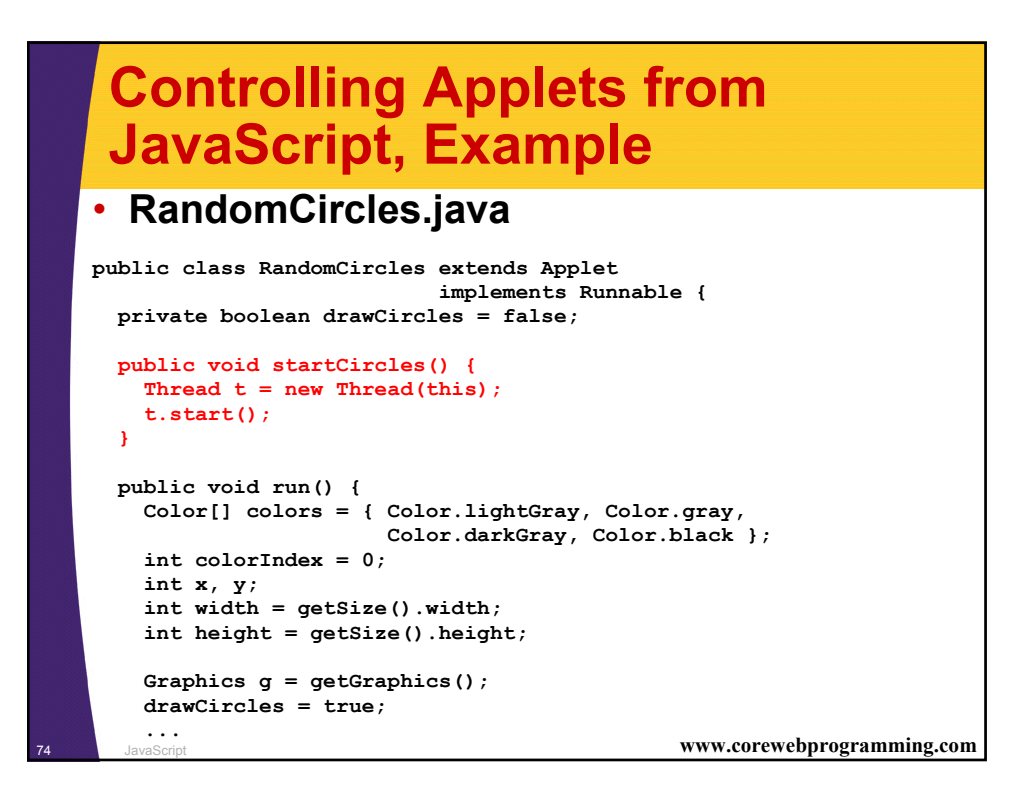

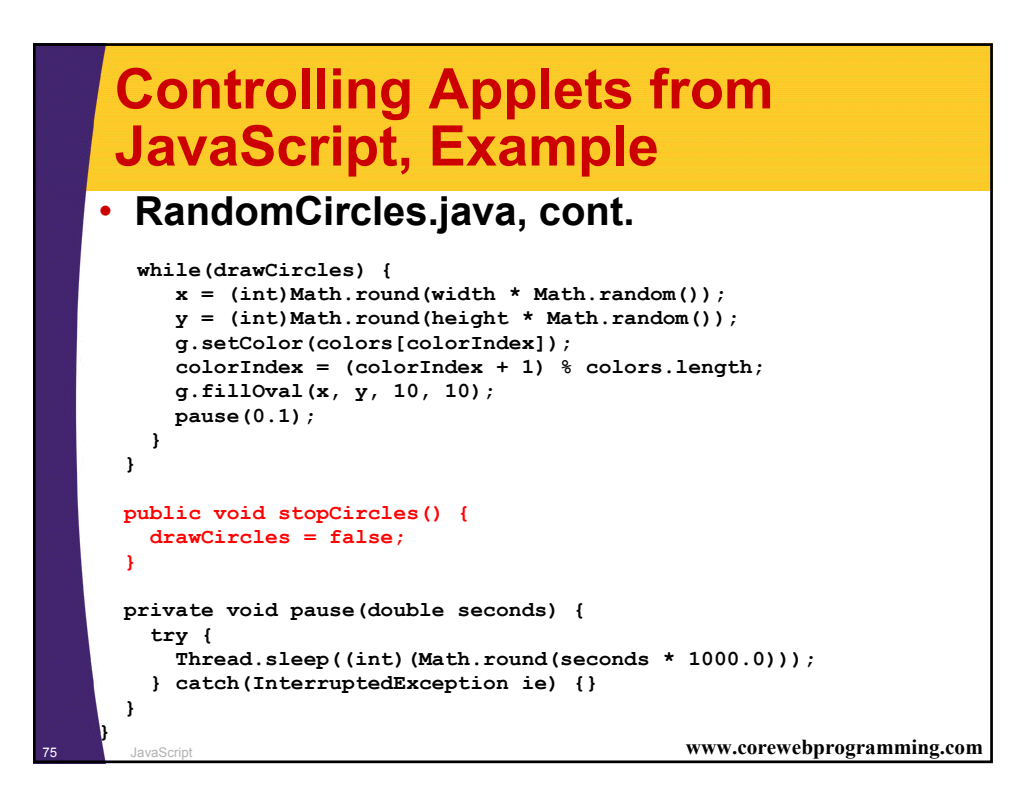

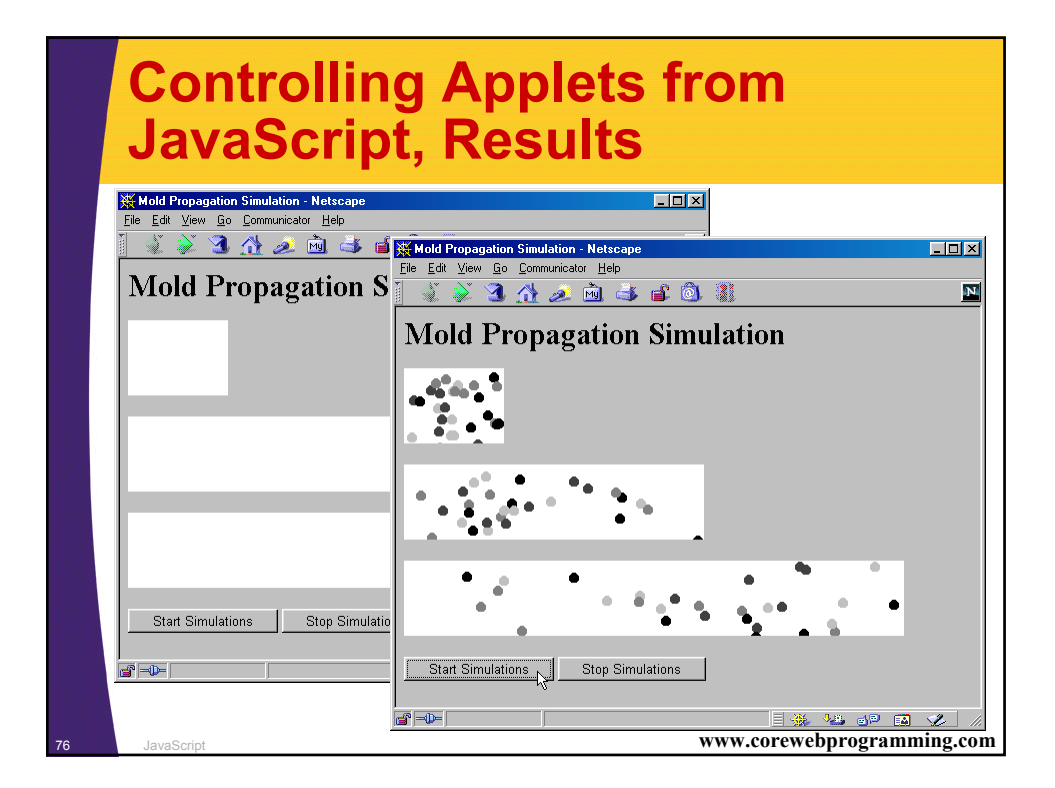

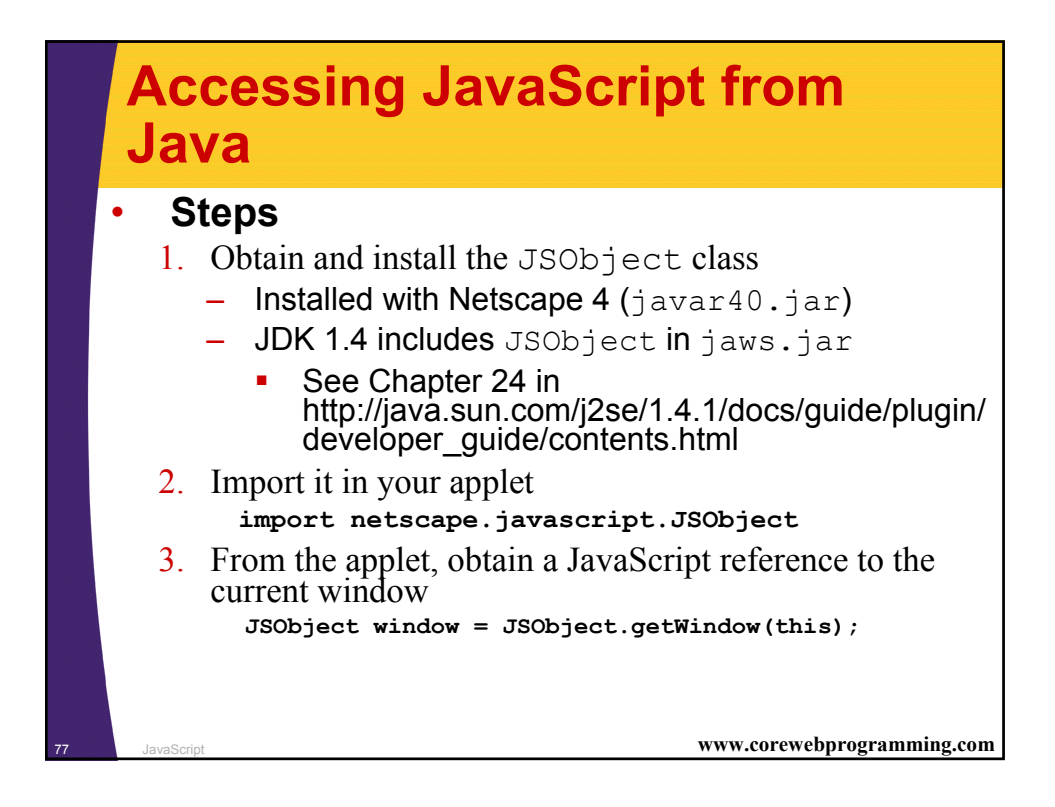

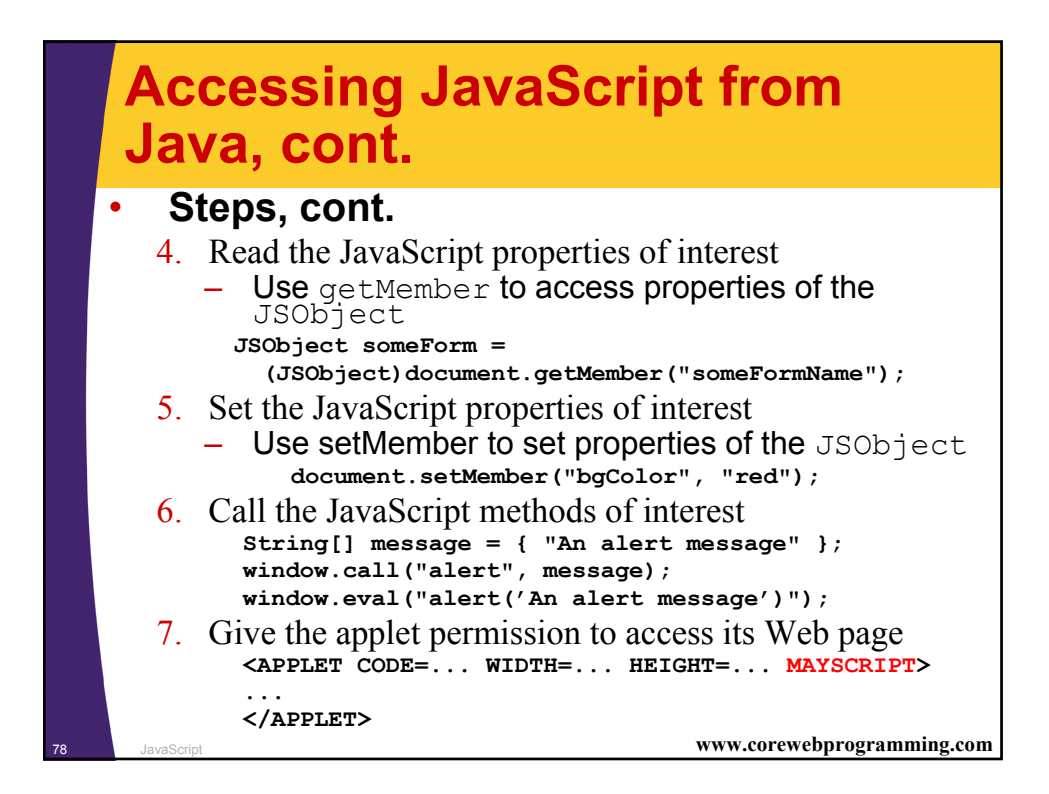

### **Matching Applet Background with Web Page, Example**

#### • **MatchColor.java**

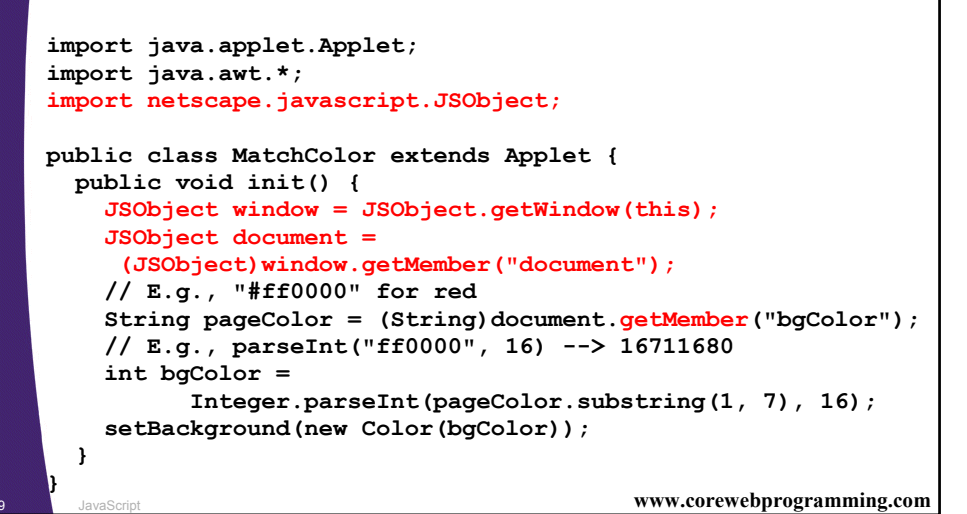

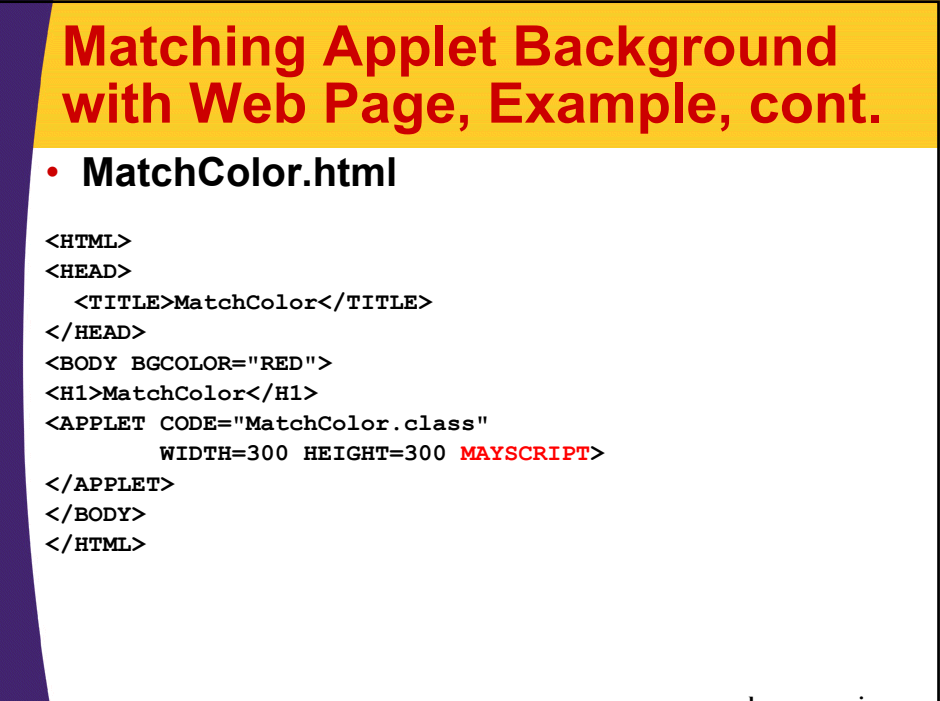

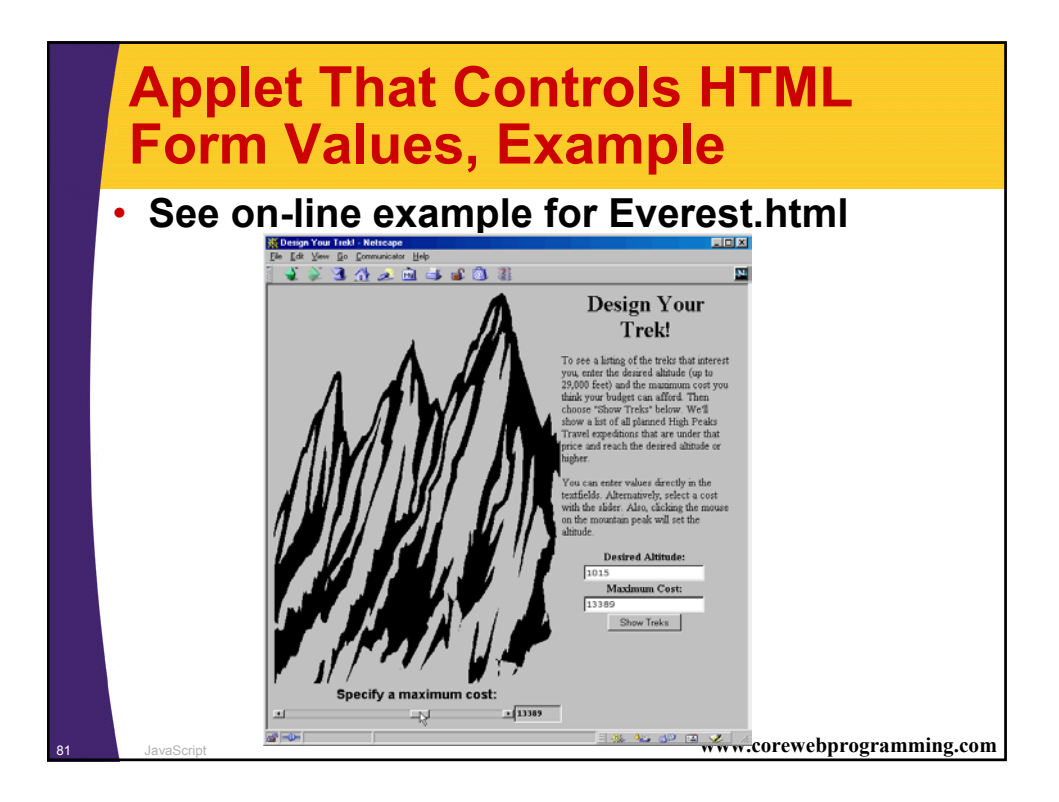

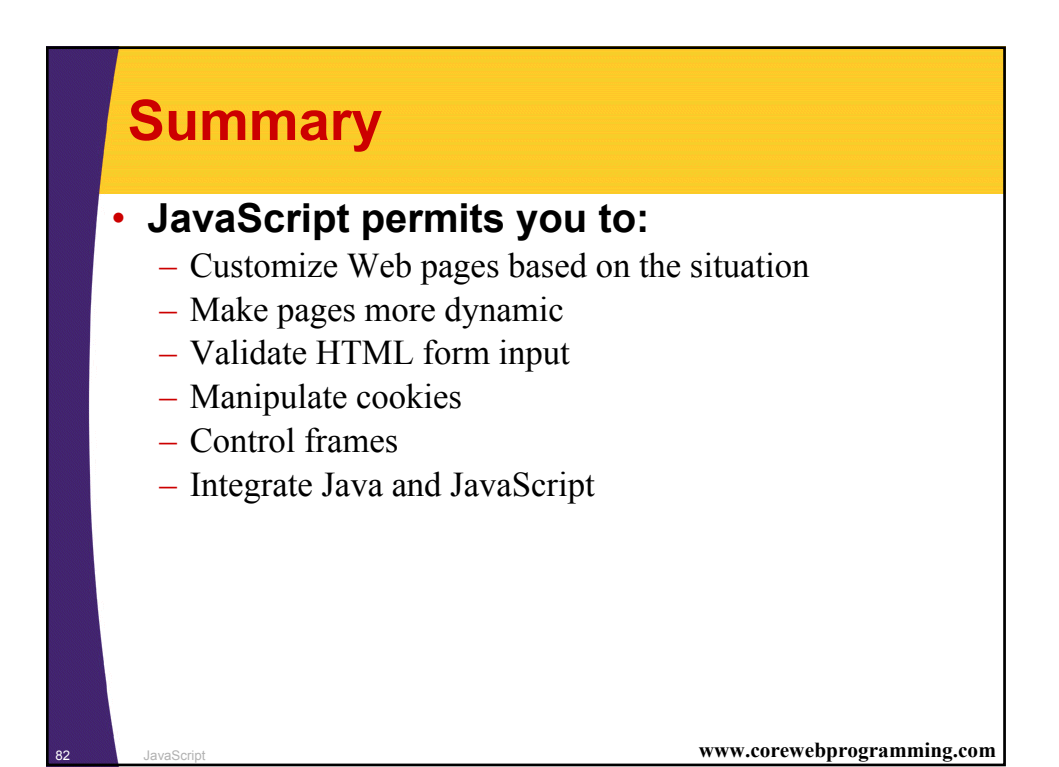

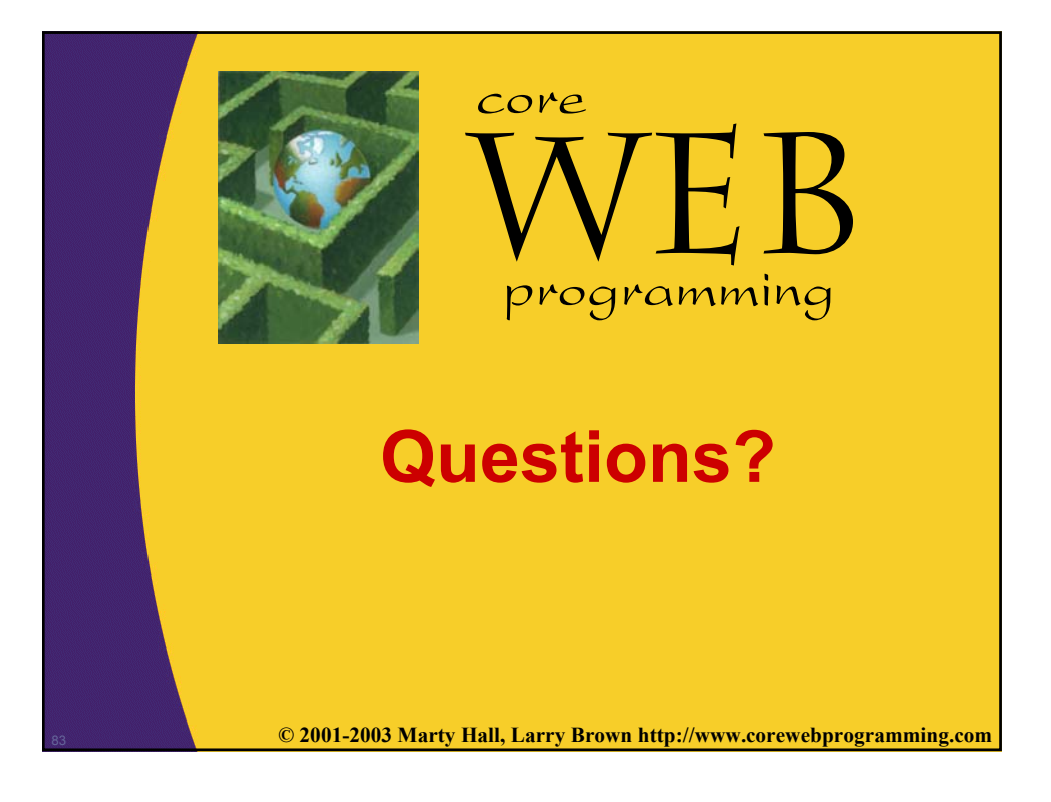